# ahah CISCO.

# **Wide Area Networks**

# **CCNA Exploration Companion Guide**

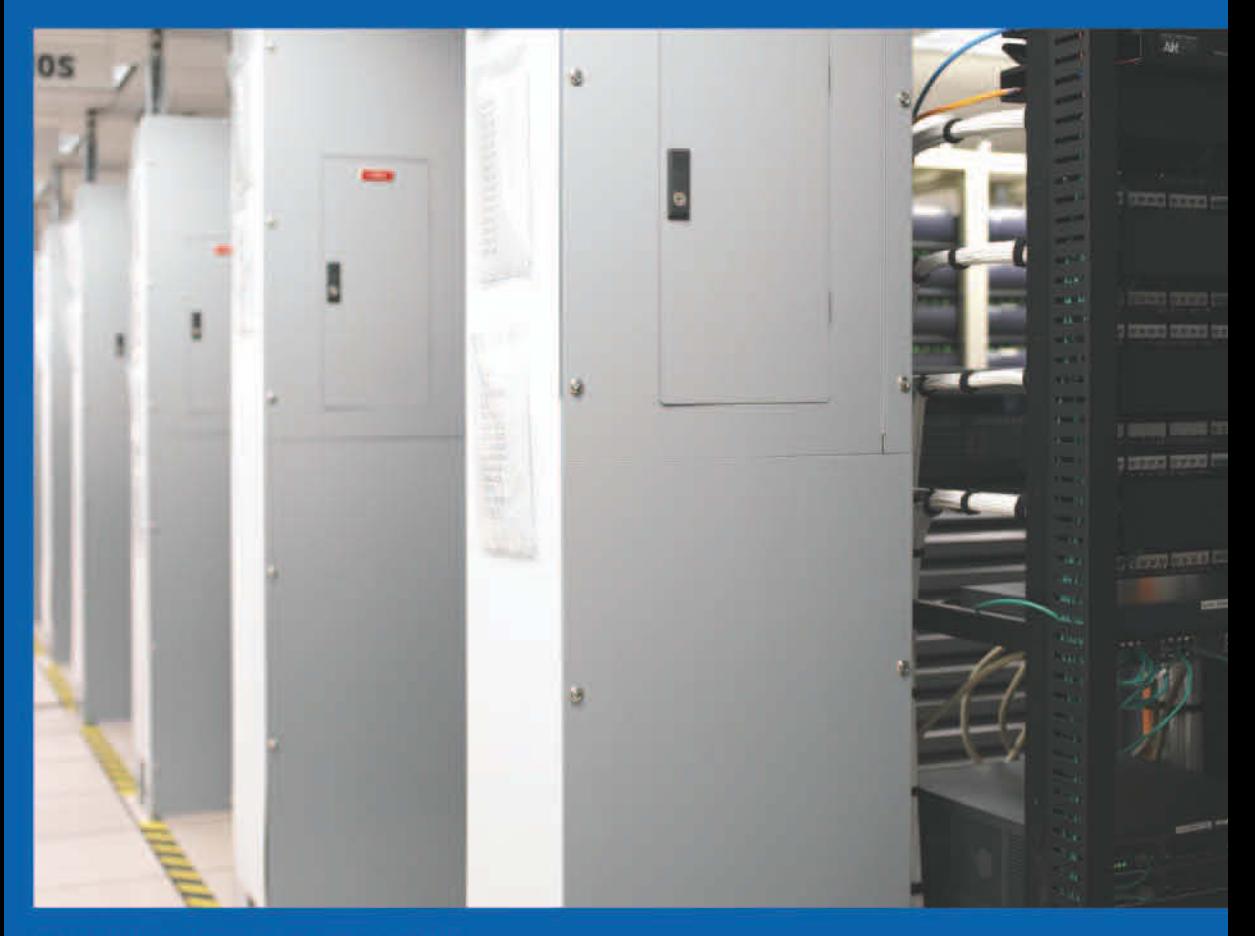

**Bob Vachon - Rick Graziani** 

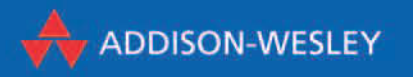

# **Kapitel 3**

# **Frame Relay**

Frame Relay ist ein leistungsfähiges WAN-Protokoll, das in der Bitübertragungs- und in der Sicherungsschicht des OSI-Modells arbeitet.

Es wurde von Eric Scace, einem Techniker beim TK-Unternehmen Sprint International, als einfachere Variante des X.25-Protokolls entworfen und war für die Nutzung über ISDN-Schnittstellen vorgesehen. Heutzutage wird es jedoch auch über eine Vielzahl anderer Netzwerkschnittstellen eingesetzt. Als Sprint seinerzeit erstmals Frame Relay in seinem öffentlichen Netzwerk implementierte, wurden StrataCom-Switches eingesetzt. StrataCom wurde 1996 von Cisco übernommen und stellte Ciscos Eintritt in den Markt der Telekommunikationsanbieter dar.

Netzwerkprovider nutzen Frame Relay in der Regel als Kapselungstechnik für Sprache und Daten, die zwischen LANs über ein WAN eingesetzt wird. Jeder Endbenutzer erhält eine eigene oder eine gemietete Leitung zu einem Frame Relay-Knoten. Das Frame Relay-Netzwerk erledigt die Übertragung über mehrere Pfade für alle Endbenutzer transparent.

Frame Relay ist mittlerweile eines der meistverwendeten WAN-Protokolle – insbesondere deswegen, weil die Kosten im Vergleich zu Standleitungen relativ niedrig sind. Außerdem ist die Konfiguration von Endgeräten in einem Frame Relay-Netzwerk sehr einfach. Frame Relay-Verbindungen werden durch Konfiguration von Kunden-Routern oder anderen Geräten zur Kommunikation mit dem Frame Relay-Switch eines Providers erstellt: Der Provider konfiguriert den Frame Relay-Switch, und die Konfigurationsaufgaben aufseiten des Endbenutzers beschränken sich nachfolgend auf ein Minimum.

Dieses Kapitel beschreibt Frame Relay und erläutert, wie man dieses Protokoll auf einem Cisco-Router konfiguriert.

# **3.1 Grundlegende Frame Relay-Konzepte**

Frame Relay ist mittlerweile die meistverwendete WAN-Technologie weltweit. Großunternehmen, staatliche Stellen, Internetprovider und kleine Firmen verwenden gleichermaßen Frame Relay aufgrund seiner niedrigen Kosten und seiner Flexibilität.

# **3.1.1 Einführung**

Wenn Organisationen größer werden und zunehmend auf einen zuverlässigen Datentransport angewiesen sind, verbietet sich aus Kostengründen die Nutzung traditioneller Standleitungen. Die Geschwindigkeit, mit der Technologien sich ändern, und die geografische Expansion von Unternehmen verlangen mehr Flexibilität.

#### **Frame Relay als effiziente und flexible WAN-Technologie**

Frame Relay verringert die Netzwerkkosten, denn es werden weniger Geräte benötigt; zudem ist die Komplexität geringer und die Implementierung einfacher. Hinzu kommt, dass Frame Relay größere Bandbreite, Zuverlässigkeit und Widerstandsfähigkeit bietet als private oder Standleitungen. Angesichts der zunehmenden Globalisierung und des Wachstums von 1:n-Zweigstellentopologien realisiert Frame Relay eine einfachere Netzwerkarchitektur bei niedrigeren Gesamtkosten.

Wir wollen die Vorteile der Verwendung eines Frame Relay-WAN anhand eines Beispiels veranschaulichen, das sich im Netzwerk eines Großunternehmens befindet. Wie Abbildung 3.1 zeigt, betreibt die Firma Span Engineering fünf Campusumgebungen in ganz Nordamerika. Wie bei den meisten Organisationen lassen sich die Bandbreitenanforderungen auch bei Span Engineering nicht mit einer Universallösung erfüllen.

Der erste zu berücksichtigende Aspekt sind die Bandbreitenanforderungen der einzelnen Standorte. Ausgehend von der Firmenzentrale in Chicago erfordert die Verbindung nach New York eine maximale Datenrate von 256 kbit/s. Die drei anderen Standorte benötigen eine Anbindung an die Zentrale, die höchstens 48 kbit/s schnell sein muss. Die Verbindung zwischen den Zweigstellen in New York und Dallas benötigt sogar nur 12 kbit/s.

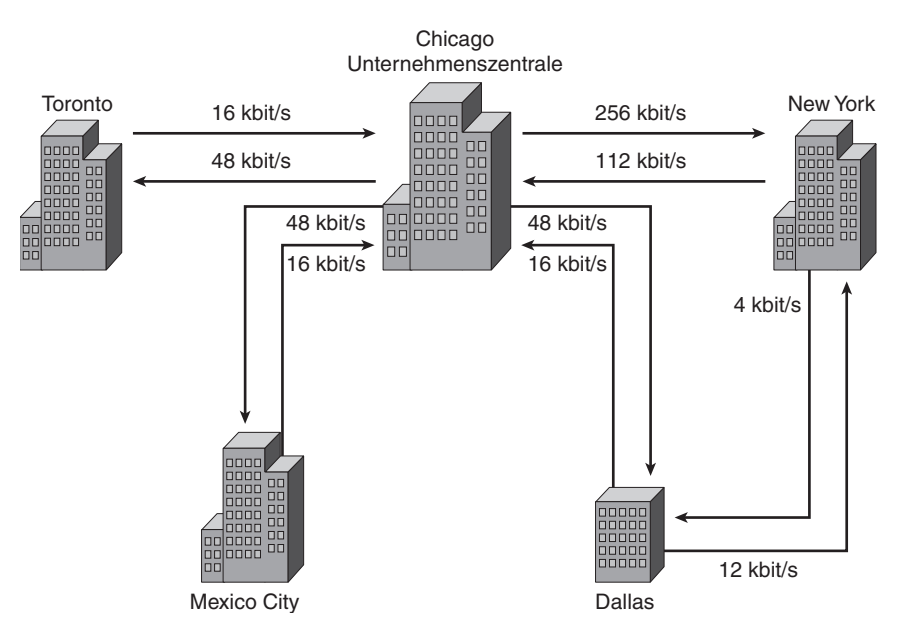

*Abbildung 3.1: Bandbreitenanforderungen des Unternehmens*

Als Frame Relay noch nicht verfügbar war, wurden von Span Engineering Standleitungen gemietet.

Für diese Verbindungen war jeder Standort von Span Engineering über eine Anschlussleitung an einen Switch in der Vermittlungsstelle des lokalen Telefongesellschaft angeschlossen. Hierüber erfolgt die Anbindung an das Gesamtnetzwerk (Abbildung 3.2). Die Standorte Chicago und New York verwenden jeweils eine T1-Standleitung (entspricht 24 DS0-Kanälen) für die Verbindung zum Switch, die übrigen Standorte nutzen ISDN-Verbindungen (56 kbit/s). Da der Standort Dallas sowohl mit New York als auch mit Chicago verbunden ist, werden hier zwei lokale Standleitungen eingesetzt. Die Provider stellen für Span Engineering genau einen DS0-Kanal zwischen den jeweiligen Vermittlungsstellen bereit; ausgenommen ist lediglich die wichtige Leitung von Chicago nach New York, die vier DS0s umfasst. Die Gebühren für DS0s sind von Region zu Region unterschiedlich; meistens werden sie zu einem Festpreis vermietet. Diese Leitungen sind dediziert, das heißt, der Provider behält sie für den Gebrauch durch Span Engineering vor – eine gemeinsame Nutzung mit anderen Kunden erfolgt nicht. Span Engineering zahlt für die Ende-zu-Ende-Leitung unabhängig von der tatsächlich verbrauchten Bandbreite.

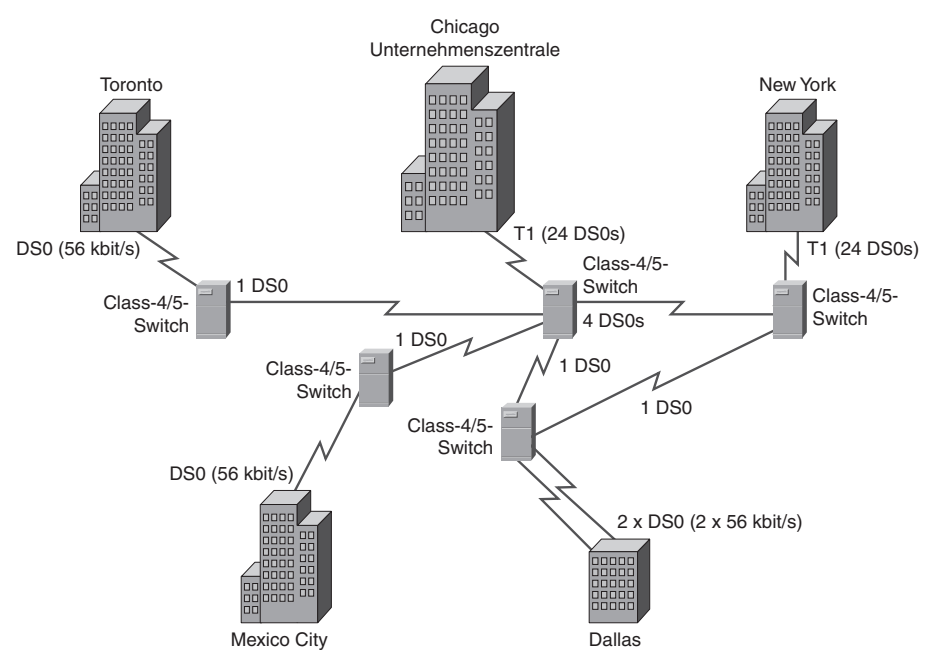

*Abbildung 3.2: WAN-Anforderungen bei Standleitungen*

Eine Standleitung bietet wenig praktische Möglichkeiten für 1:n-Verbindungen, wenn nicht mehrere Leitungen beim Provider gemietet werden. In unserem Beispiel müssen fast alle Daten aus einem einfachen Grund über die Firmenzentrale laufen: weil Kosten eingespart werden sollen.

Wenn Sie untersuchen, wie viel Bandbreite die einzelnen Standorte benötigen, werden Sie einen Mangel an Effizienz feststellen:

- Von den 24 DS0-Kanälen, die die T1-Verbindung bereitstellt, nutzt der Standort Chicago nur sieben. Einige Provider bieten T1-Teilverbindungen an, bei denen Anteile in der Größenordnung eines Vielfachen von 64 kbit/s genutzt werden können, doch erfordert dies einen speziellen Multiplexer am Kundenstandort, um die Signale zu kanalisieren. Im vorliegenden Fall hat sich Span Engineering für den vollständigen T1-Dienst entschieden.
- Ähnlich nutzt auch der Standort New York nur fünf der vorhandenen 24 DS0s.
- Da Dallas Verbindungen sowohl nach Chicago als auch nach New York benötigt, sind zwei Leitungen über die Vermittlungsstelle mit jeweils einem dieser beiden Standorte verbunden.

Auch die Flexibilität wird durch ein Design mit Standleitungen eingeschränkt. Die Anbindung neuer Standorte erfordert meistens die Verlegung neuer Anschlussleitungen (sofern diese nicht bereits installiert sind) und dauert dementsprechend lange. Sie können sich vorstellen, um wie viel teurer und komplexer das Netzwerk wird, wenn man zusätzlich Ersatz- und redundante Leitungen verlegen muss, die erforderlich sind, um das gewünschte Maß an Zuverlässigkeit zu erzielen.

Das Frame Relay-Netzwerk von Span Engineering in Abbildung 3.3 nutzt PVCs (Permanent Virtual Circuits, virtuelle Standleitungen). Ein PVC ist ein logischer Pfad, der zunächst durch die Frame Relay-Verbindung des Absenders, dann durchs Netzwerk und schließlich über die Frame Relay-Verbindung des Empfängers zu diesem führt. Sie können dies mit dem physischen Pfad vergleichen, den eine Standleitung verwendet. In einem Netzwerk mit Frame Relay-Zugriff definiert ein PVC den Pfad zwischen zwei Endpunkten eindeutig. Das Konzept der virtuellen Leitungen werden wir im weiteren Verlauf dieses Abschnitts noch ausführlicher behandeln.

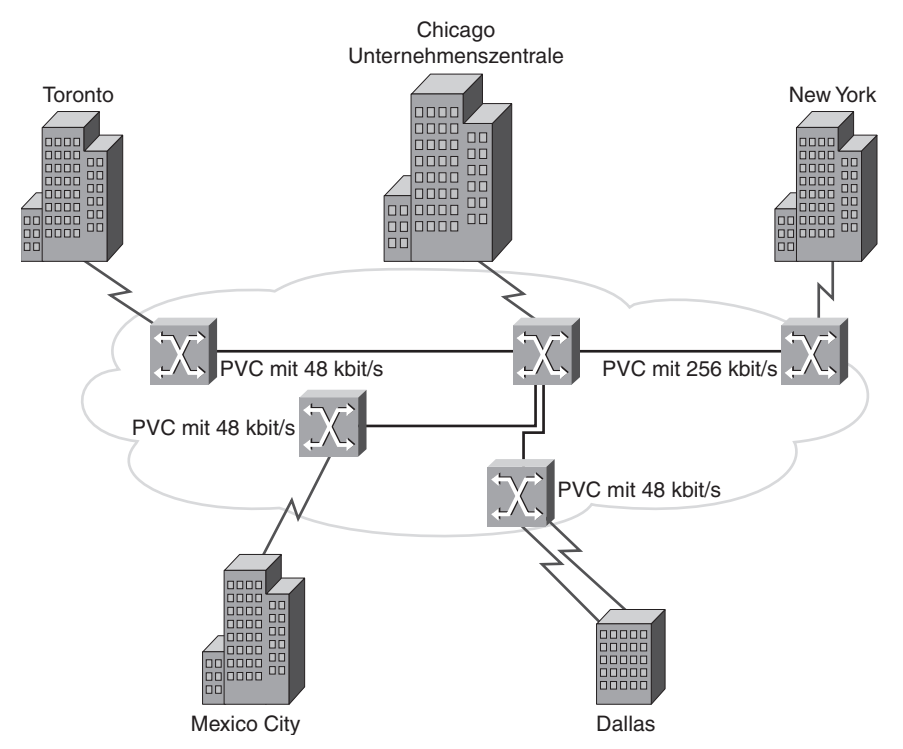

*Abbildung 3.3: WAN-Anforderungen bei Frame Relay*

Die Frame Relay-Lösung von Span Engineering bietet sowohl Kosteneffizienz als auch Flexibilität.

#### **Kosteneffizienz**

Frame Relay ist aus zwei Gründen eine relativ kostengünstige Option. Zunächst zahlen Kunden bei Standleitungen für eine Ende-zu-Ende-Verbindung. Diese umfasst die Anschlussleitung und die Netzwerkverbindung innerhalb der WAN-Wolke. Bei Frame Relay entrichtet der Kunde lediglich die Gebühr für die Anschlussleitung und die beim Provider erworbene Bandbreite. Die Entfernung zwischen den Knoten ist irrelevant. Bei einem Standleitungsmodell nutzen Kunden dedizierte Leitungen, die durch Mehrfache von 64 kbit/s bereitgestellt werden; Frame Relay-Nutzer hingegen können ihren Bedarf an virtuellen Leitungen weitaus genauer definieren – hier betrug die Schrittweite früher oft nur 4 kbit/s.

Der zweite Grund für die Kosteneffizienz von Frame Relay besteht darin, dass die Bandbreite auf eine größere Anzahl Kunden verteilt werden kann. Meistens kann ein Provider 40 oder mehr Kunden mit Anforderungen von je 56 kbit/s über eine T1-Leitung versorgen. Bei der Verwendung von Standleitungen würden mehr CSU/DSUs (eine pro Leitung) benötigt, und auch Routing und Switching würden komplexer. Auch die Provider sparen also, da weniger Geräte angeschafft und gewartet werden müssen.

Tabelle 3.1 zeigt einen (historisch) repräsentativen Kostenvergleich (in US-Dollar) für vergleichbare ISDN- und Frame Relay-Verbindungen. Zwar sind die Anfangskosten bei Frame Relay höher als bei ISDN, doch sind die laufenden Kosten erheblich geringer. Frame Relay ist zudem einfacher zu administrieren und zu konfigurieren als ISDN. Außerdem können Kunden ihre Bandbreite bei steigendem Bedarf in der Zukunft erhöhen. Frame Relay-Kunden entrichten Gebühren nur für die Bandbreite, die sie benötigen. Es entstehen hierbei keine zeitbezogenen Nutzungsgebühren. Bei ISDN-Anrufen dagegen wird die Verbindungsdauer gemessen, was zu unerwartet hohen monatlichen Kosten führen kann, wenn eine Dauerverbindung genutzt wird.

|                                                   | $ISBN (64 \text{ kbit/s})$ | Frame Relay (56 kbit/s) |
|---------------------------------------------------|----------------------------|-------------------------|
| Grundgebühr für Anschluss-<br>leitung (monatlich) | \$185                      | \$85                    |
| Einrichtungskosten Internet-<br>provider          | \$380                      | \$750                   |
| Hardware                                          | \$700 (ISDN-Router)        | \$1600 (Cisco-Router)   |
| Monatliche Gebühren Internet-<br>provider         | \$195                      | \$195                   |
| Summe einmalige Kosten                            | \$1080                     | \$2660                  |
| Summe monatliche Kosten                           | \$380                      | \$280                   |

*Tabelle 3.1: Kosten bei Frame Relay und ISDN im Vergleich*

#### **Flexibilität**

Ein VC (Virtual Circuit) bietet beim Netzdesign ein erhebliches Maß an Flexibilität. In der Abbildung können Sie erkennen, dass die Zweigstellen von Span Engineering alle über ihre jeweiligen Anschlussleitungen an die Frame Relay-Wolke angebunden sind. Was in der Wolke passiert, ist zu diesem Zeitpunkt völlig uninteressant. Wichtig ist lediglich, dass, wenn eine Zweigstelle mit einer der anderen Zweigstellen von Span Engineering kommunizieren will, sie lediglich eine Verbindung mit einem VC zur gewünschten Zweigstelle herstellen muss. Bei Frame Relay hat das Ende jeder Verbindung eine eindeutige Kennung zur Identifikation: die DLCI (Data Link Connection Identifier). Jede Station kann mit jeder anderen Station eine Verbindung herstellen, indem sie einfach die Adresse dieser Station und die DLCI der Leitung angibt, die sie dazu verwenden muss. In einem späteren Abschnitt werden Sie erfahren, dass die Daten aller konfigurierten DLCIs nach der Konfiguration von Frame Relay über dieselben Router-Ports fließen. Versuchen Sie einmal, dasselbe Maß an Flexibilität mit Standleitungen zu realisieren. Dies ist nicht nur kompliziert, sondern erfordert auch wesentlich mehr Netzwerkgeräte.

Die nächsten Themen dienen der Vertiefung Ihrer Kenntnisse zu Frame Relay. Wir werden Ihnen die Hauptfunktionen erklären, die wir in diesem Beispiel eingeführt haben.

#### **Frame Relay-WANs**

Seit den späten 1970er-Jahren und bis in die frühen 1990er-Jahre hinein wurde als WAN-Technologie zur Anbindung von externen Standorten in aller Regel X.25 verwendet. Seinerzeit war das mittlerweile veraltete X.25 eine verbreitete Paketvermittlungstechnologie, die eine zuverlässige Verbindung über nicht zuverlässige Verkabelungsinfrastrukturen herstellen konnte. Grundlage hierfür war die Implementierung einer Fehler- und Flusssteuerung. Allerdings entstand durch diese zusätzlichen Features ein hoher Protokoll-Overhead. Die wichtigsten Anwendungen waren die Verarbeitung von Kreditkartenautorisierungen und Geldautomatentransaktionen. Wir erwähnen X.25 nur der historischen Vollständigkeit halber.

Wenn Sie ein WAN einrichten, dann umfasst dieses unabhängig vom gewählten Transportmechanismus immer mindestens drei Basiskomponenten oder -komponentengruppen, über die zwei Standorte miteinander verbunden sind (Abbildung 3.4). Jeder Standort benötigt ein eigenes DTE, um auf das DCE in der Vermittlungsstelle der Telefongesellschaft zugreifen zu können. Die dritte Komponente befindet sich in der Mitte und verbindet die beiden Standorte. In der Abbildung ist dies der Anteil, den der Frame Relay-Backbone bereitstellt – die Einrichtungen in der Wolke.

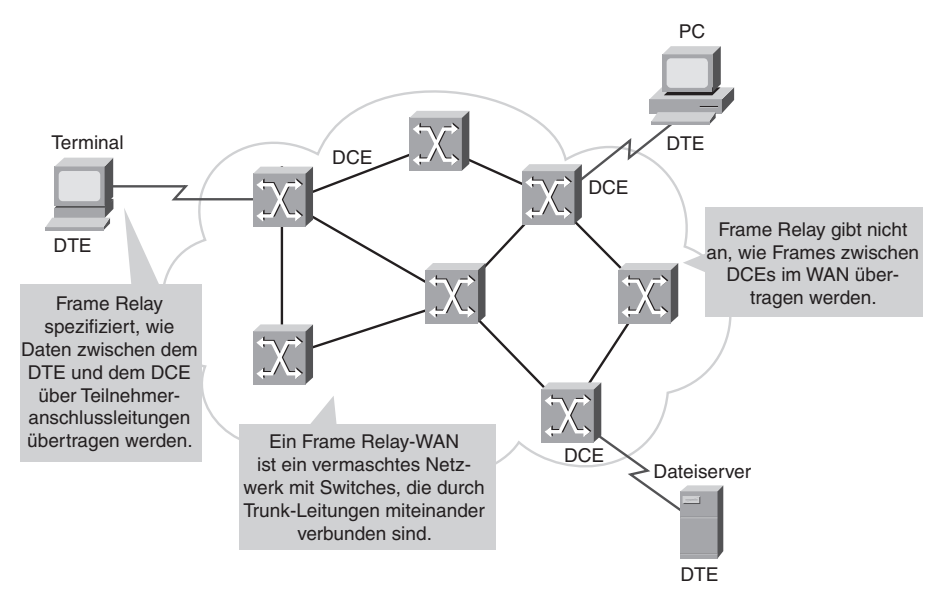

*Abbildung 3.4: Frame Relay-WAN*

Frame Relay unterscheidet sich hinsichtlich seiner Funktionalität und seines Formats ganz erheblich von X.25. Vor allem ist Frame Relay ein schlankeres Protokoll, was einer höhere Leistung und eine bessere Effizienz gewährleistet. So verfügt Frame Relay beispielsweise nicht über eine Fehlerkorrektur. Moderne WAN-Leitungen bieten heute fehlerfreie Verbindungen und ein wesentlich höheres Maß an Zuverlässigkeit als ältere. Wenn der Frame Relay-Knoten Fehler erkennt, verwirft er die entsprechenden Pakete stillschweigend. Erforderliche Fehlerkorrekturen – etwa durch Neuübertragung von Daten – werden den Endgeräten überlassen. Dies macht die Datenübertragung von Teilnehmer zu Teilnehmer über das Netzwerk sehr schnell.

Frame Relay arbeitet zwischen einem Endgerät (z. B. einer LAN-Bridge oder einem Router) und einem Netzwerk. Das Netzwerk selbst kann beliebige Übertragungsmethoden verwenden, die hinsichtlich der von Frame Relay-Anwendungen verlangten Geschwindigkeits- und Effizienzanforderungen ausreichend sind. Einige Netzwerke setzen hierfür Frame Relay selbst ein, andere eine digitale Leitungsvermittlung oder ATM-basierte Zell-Switches.

#### **Frame Relay-Betrieb**

Die Verbindung zwischen einem DTE und einem DCE umfasst sowohl eine Komponente der Bitübertragungsschicht als auch eine der Sicherungsschicht:

- Die physische Komponente definiert die mechanischen, elektrischen, funktionellen und prozeduralen Spezifikationen der Verbindung zwischen den Geräten. Eine der meistverwendeten Spezifikationen der Bitübertragungsschicht ist RS-232.
- Die Sicherungsschichtkomponente definiert das Protokoll, das die Verbindung zwischen dem DTE (z. B. einem Router) und dem DCE (etwa einem Switch) herstellt.

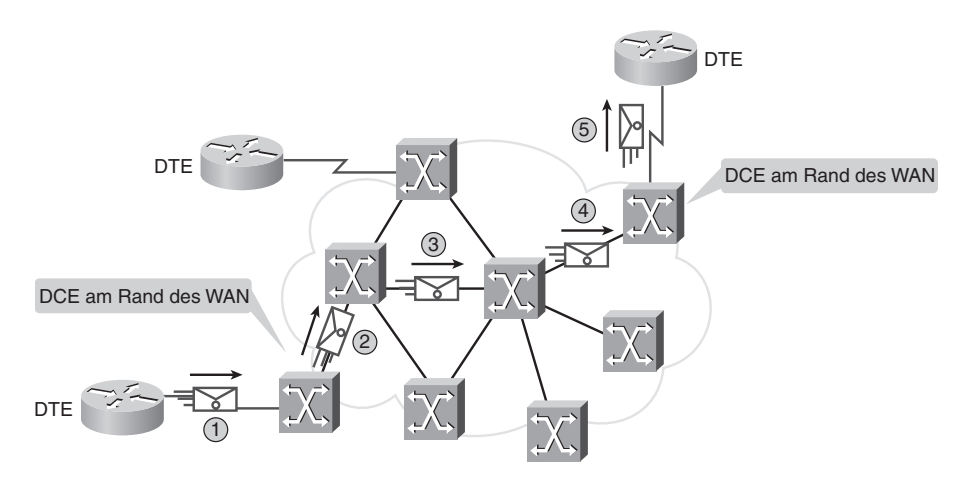

1: Das DTE sendet Frames an den DCE-Switch am Rand des WAN.

5 Das Ziel-DCE liefert die Frames an das Ziel-DTE aus.

#### *Abbildung 3.5: Frame Relay-Betrieb*

Abbildung 3.5 veranschaulicht den Frame Relay-Betrieb. Wenn Netzwerkbetreiber Frame Relay zur Verbindung von LANs verwenden, ist in jedem LAN der Router das DTE. Eine serielle Verbindung – zum Beispiel eine T1 oder E1-Standleitung – bindet den Router an den am POP (Point of Presence) aufgestellten Frame Relay-Switch des Anbieters an. Der Frame Relay-Switch ist das DCE. Netzwerk-Switches transportieren die Frames von einem DTE ausgehend über das Netzwerk und liefern sie an andere DTEs aus. Die Übertragung erfolgt mithilfe von DCEs. Auch Computer, die sich nicht in einem LAN befinden, können Daten über ein Frame Relay-Netz-

<sup>2-4:</sup> Die Frames werden im WAN von Switch zu Switch bis hin zum Ziel-DCE-Switch am Rand des WAN übertragen.

werk versenden. Hierbei kommt ein FRAD (Frame Relay Access Device) als DTE zum Einsatz. Das FRAD heißt manchmal auch Frame Relay-Assembler/Disassembler und ist eine dedizierte Appliance oder ein Router, der für Frame Relay konfiguriert ist. Es befindet sich am Kundenstandort und ist mit einem Switch-Port im Netzwerk des Providers verbunden. Der Provider seinerseits verbindet die Frame Relay-Switches untereinander.

# **3.1.2 Virtuelle Leitungen**

Virtuelle Leitungen (Virtual Circuits, VC) stellen einen bidirektionalen Kommunikationspfad von einem DTE zu einem anderen bereit und werden durch eine DLCI eindeutig identifiziert. Die Leitungen sind virtuell, da keine direkte elektrische Verbindung zwischen den Enden besteht. Die Verbindung ist vielmehr logisch, und Daten bewegen sich ohne direkt Verbindung von Ende zu Ende. Bei VCs verteilt Frame Relay die Bandbreite auf mehrere Benutzer, und jeder einzelne Standort kann mit jedem anderen Standort kommunizieren, ohne mehrere physische Standleitungen zu verwenden.

Bei Frame Relay-VCs sind zwei Kategorien zu unterscheiden:

- **SVCs (Switched Virtual Circuits, virtuelle Wählverbindungen).** Hierbei handelt es sich um temporäre Verbindungen, die nur sporadisch verwendet werden, wenn ein Datentransfer zwischen DTE-Geräten im Frame Relay-Netzwerk erfolgt. Eine Kommunikationssitzung über einen SVC umfasst vier Betriebszustände: Rufaufbau, Datenübertragung, Leerlauf und Abbau der Leitung.
- **PVCs (Permanent Virtual Circuits, virtuelle Standleitungen).** PVCs sind virtuelle Festverbindungen, die für häufigen und stetigen Datentransfer zwischen DTEs über das Frame Relay-Netzwerk verwendet werden. Die Kommunikation über einen PVC verläuft ohne den für SVCs charakteristischen Rufauf- und -abbau. PVCs operieren stets in einem von zwei Betriebszuständen: Datenübertragung oder Leerlauf. Beachten Sie, dass PVCs in manchen Publikationen auch als *Private Virtual Circuits* (virtuelle Privatverbindungen) bezeichnet werden.

Abbildung 3.6 zeigt einen VC zwischen dem sendenden und dem empfangenden Knoten. Der VC verläuft über den Pfad A, B, C, D. Frame Relay erstellt einen VC, indem eine Zuordnung von Eingangs- zu Ausgangsports im Speicher aller Switches abgelegt wird. Auf diese Weise wird ein Switch einem anderen zugeordnet, bis ein durchgängiger Pfad von einem Ende der Leitung bis zum anderen Ende festgelegt ist. Ein VC kann über eine beliebige Anzahl von Vermittlungselementen (Switches) verlaufen, die sich im Frame Relay-Netzwerk befinden.

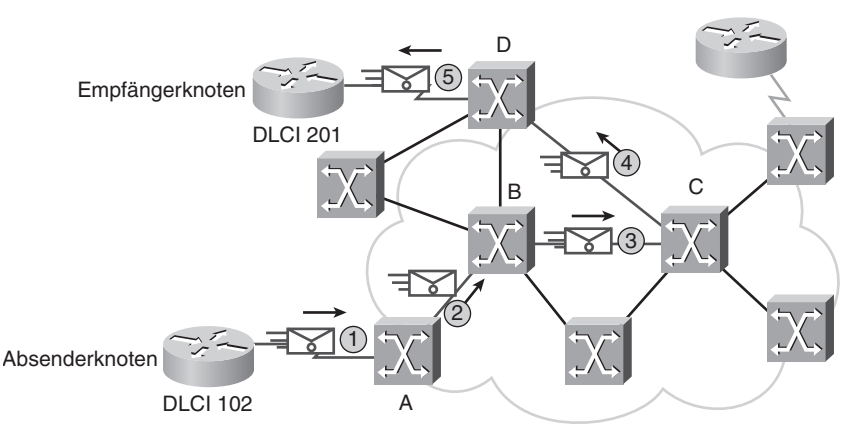

*Abbildung 3.6: Virtuelle Leitungen*

An dieser Stelle fragen Sie sich vielleicht, wie die verschiedenen Knoten und Switches identifiziert werden.

VCs stellen einen bidirektionalen Kommunikationspfad von einem Gerät zum anderen bereit. Identifiziert werden sie anhand ihrer DLCIs (Abbildung 3.7). DLCIs werden in der Regel vom Frame Relay-Provider (z. B. der Telefongesellschaft) vergeben. Frame Relay-DLCIs haben lokale Bedeutung, das heißt, die Werte selbst sind im Frame Relay-WAN nicht eindeutig. Ein DLCI weist einen VC bis zu einem Gerät am Endpunkt aus – über die jeweilige Leitung hinausgehend hat er keine Bedeutung. Zwei Geräte, die durch einen VC miteinander verbunden werden, können unterschiedliche DLCIs für dieselbe Verbindung verwenden.

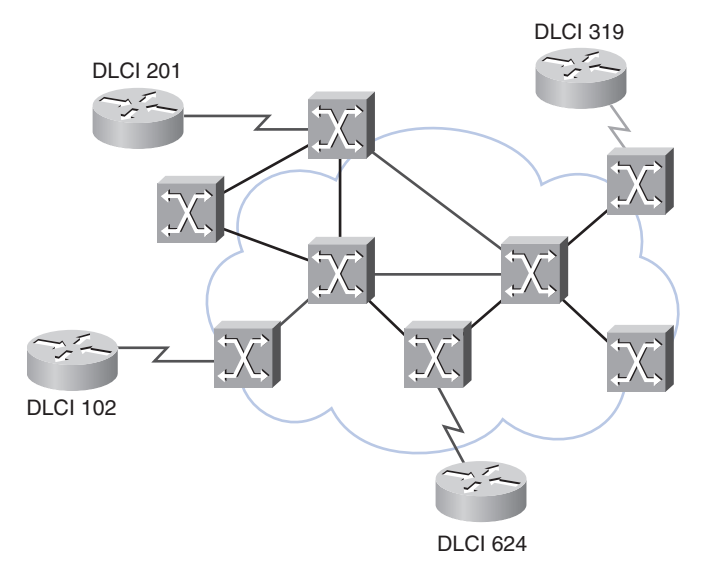

*Abbildung 3.7: Lokale Bedeutung von DLCIs*

DLCIs mit lokaler Bedeutung sind mittlerweile die primäre Adressierungsmethode, denn dieselbe Adresse kann an mehreren verschiedenen Standorten zur Bezeichnung völlig unterschiedlicher Verbindungen verwendet werden. Die lokale Adressierung verhindert, dass ein Kunde plötzlich nicht mehr über genügend DLCIs verfügt, wenn der Umfang des Netzwerks zunimmt.

Abbildung 3.8 zeigt dasselbe Netzwerk wie Abbildung 3.7; diesmal jedoch wird, wenn der Frame sich im Netzwerk bewegt, jeder VC von Frame Relay mit einem DLCI bezeichnet. Der DLCI wird im Adressfeld jedes übertragenen Frames gespeichert, damit das Netzwerk weiß, wie der Frame geswitcht werden muss. Der Frame Relay-Provider weist die DLCIs zu. Normalerweise sind die DLCIs 0 bis 15 und 1008 bis 1023 für spezielle Zwecke reserviert, das heißt, Provider weisen meistens DLCIs im Bereich zwischen 16 und 1007 zu.

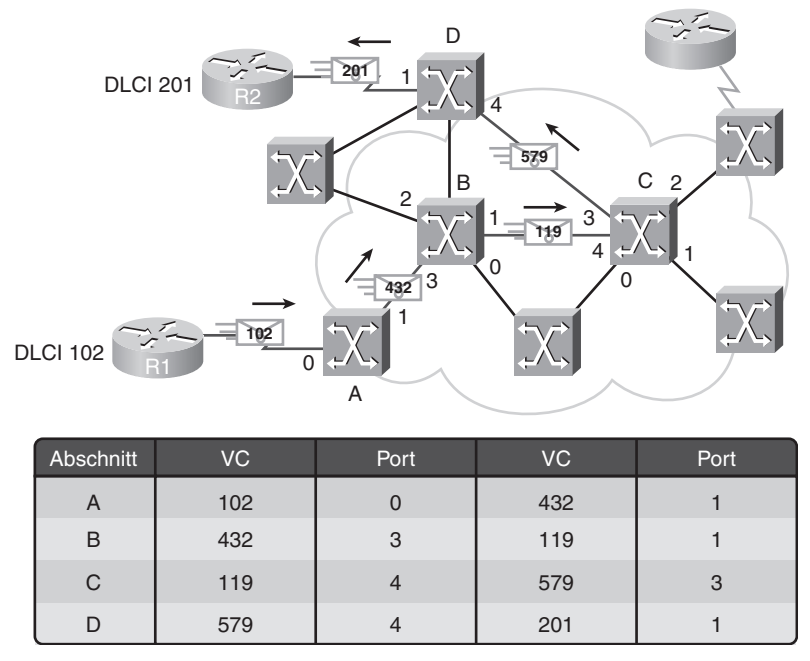

*Abbildung 3.8: VCs identifizieren*

In Abbildung 3.8 verwendet der Frame die DLCI 102. Er verlässt den Router R1 über den Port 0 und VC 102. Auf dem Switch A wird der Frame über Port 1 mit VC 432 weitergeleitet. Dieser Prozess der VC-Port-Zuordnung setzt sich im gesamten WAN fort, bis der Frame sein Ziel (DLCI 201) erreicht hat. Die DLCI ist im Adressfeld jedes übertragenen Frame Relay-Sicherungsschicht-Frames abgelegt.

#### **Mehrere VCs**

Frame Relay arbeitet mit einem statistischen Multiplexing, das heißt, es überträgt immer nur einen Frame gleichzeitig, doch können viele logische Verbindungen auf derselben physischen Leitung koexistieren. Das FRAD oder der Router, der an das Frame Relay-Netzwerk angeschlossen ist, kann mehrere VCs benutzen, die mit unterschiedlichen Endpunkten verbunden sind. Die verschiedenen VCs auf derselben physischen Leitung werden an ihren unterschiedlichen DLCIs erkannt. Vergessen Sie nicht, dass die DLCI nur lokale Bedeutung hat und an jedem Ende eines VC anders sein kann.

Abbildung 3.9 zeigt zwei VCs auf derselben Zugangsleitung, die beide eine eigene DLCI aufweisen und an denselben Router (R1) angeschlossen sind.

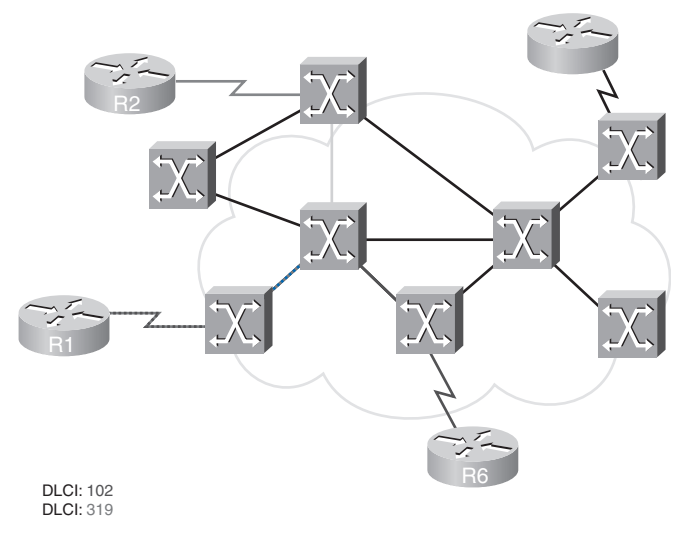

Mehrere VCs in derselben Zugangsleitung werden anhand ihrer DLCIs unterschieden.

*Abbildung 3.9: Mehrere VCs auf einer einzelnen Zugangsleitung*

Diese Fähigkeit reduziert häufig den Bedarf an Technik wie auch die Komplexität im Netzwerk und macht Frame Relay so zu einer kostengünstigen Alternative zu einem vermaschten Netzwerk aus Zugangsleitungen. Bei dieser Konfiguration benötigt jeder Endpunkt nur eine einzige Zugangsleitung und eine Schnittstelle. Weitere Einsparungen ergeben sich aus der Tatsache, dass die Kapazität der Zugangsleitung auf den durchschnittlichen Bandbreitenanforderungen der VCs und nicht auf der maximalen Bandbreitenanforderung beruht.

Abbildung 3.10 beispielsweise zeigt fünf Standorte von Span Engineering sowie die Zentrale in Chicago. Tabelle 3.2 führt die lokalen DLCIs der ein-

zelnen Router zum Erreichen des Netzwerks in Chicago auf. Chicago ist also über fünf VCs mit dem Netzwerk verbunden, und jeder VC erhält eine DLCI. Die DLCIs auf dem Chicagoer Router müssen nicht dieselben Werte haben wie die auf den Remote-Routern.

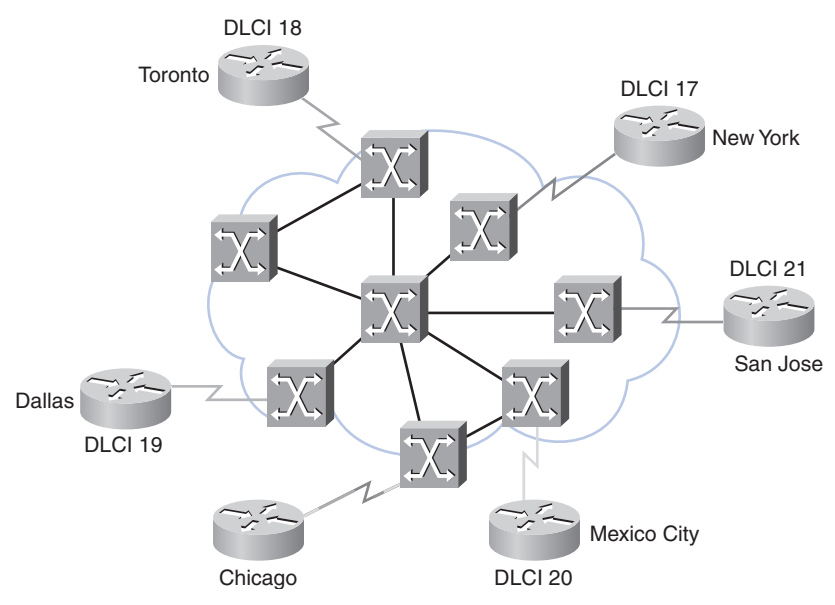

*Abbildung 3.10: DLCIs bei Span Engineering ab Chicago*

| <b>Lokaler Router</b> | <b>Lokale DLCI</b> | <b>Zielnetzwerk</b> |
|-----------------------|--------------------|---------------------|
| New York              | 17                 | Chicago             |
| Toronto               | 18                 | Chicago             |
| Dallas                | 19                 | Chicago             |
| Mexiko-Stadt          | 20                 | Chicago             |
| San Jose              | 21                 | Chicago             |

*Tabelle 3.2: DLCIs bei Span Engineering*

#### **Kostenvorteile durch mehrere VCs**

Vergegenwärtigen Sie sich noch einmal das erste Beispiel, in dem Span Engineering von einem Standleitungs- auf ein Frame Relay-Netzwerk umstellte. Sehen Sie sich insbesondere noch einmal Tabelle 3.1 an, in der die Kosten einer einzelnen Frame Relay-Verbindung mit denen einer ähnlich dimensionierten ISDN-Verbindung verglichen werden. Beachten Sie dabei, dass der Kunde bei Frame Relay für die verwendete Bandbreite zahlt – im Endeffekt

also für einen Frame Relay-Port. Wird die Anzahl der Ports (wie oben beschrieben) erhöht, so fallen Gebühren für mehr Bandbreite an. Muss deswegen neue Hardware angeschafft werden? Kurz und knapp: Nein, denn die Ports sind virtuell. Die physische Infrastruktur ändert sich nicht. Vergleichen Sie dies einmal mit dem Hinzukaufen von mehr Bandbreite über Standleitungen.

### **3.1.3 Frame Relay-Kapselung**

Frame Relay nimmt Datenpakete von einem Vermittlungsschichtprotokoll wie IP oder IPX entgegen. Es kapselt diese Pakete dann als Datenteil eines Frame Relay-Frames und leitet diesen Frame an die Bitübertragungsschicht weiter, damit er in die Leitung eingespeist wird. Um zu verstehen, wie dieser Prozess funktioniert, ist es hilfreich zu wissen, in welchem Verhältnis er zu den unteren Schichten des OSI-Modells steht.

#### **Der Frame Relay-Kapselungsprozess**

Abbildung 3.11 zeigt, wie Frame Relay Daten für den Transport kapselt und sie dann zur Auslieferung an die Bitübertragungsschicht übergibt.

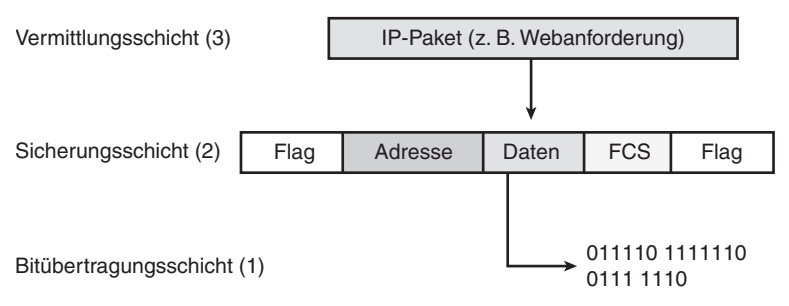

*Abbildung 3.11: Frame Relay-Kapselung und das OSI-Modell*

Zunächst nimmt Frame Relay ein Paket von einem Vermittlungsschichtprotokoll wie IP entgegen. Dieses wird dann mit einem Adressfeld gekapselt, das die DLCI und eine Prüfsumme enthält. Hinzugefügt werden ferner Flag-Felder, um Anfang und Ende des Frames anzugeben; diese sehen immer gleich aus. Die Flags werden entweder durch die Hexadezimalzahl 7E oder die Binärzahl 01111110 dargestellt. Nach Abschluss der Paketkapselung leitet Frame Relay den Frame an die Bitübertragungsschicht weiter.

Der CPE-Router (Customer Premises Equipment) kapselt jedes Schicht-3- Paket in einen Frame Relay-Header und -Trailer, bevor er es über den VC versendet. Header und Trailer sind in der LAPF-Spezifikation (Link Access Procedure for Frame Relay, Bearer Services, ITU Q.922-A) definiert. Der

Frame Relay-Header (Adressfeld, Abbildung 3.12) enthält insbesondere Folgendes:

- **DLCI.** Der 10 Bit lange DLCI-Wert ist das Schlüsseldatenelement des Headers. Er repräsentiert die virtuelle Verbindung zwischen dem DTE und dem Switch. Jeder VC, der auf den physischen Kanal gemultiplext wird, wird durch eine eindeutige DLCI repräsentiert. Die DLCI-Werte haben nur lokale Bedeutung, das heißt, sie sind nur in Bezug auf den physischen Kanal eindeutig, auf dem sie vorhanden sind. Aus diesem Grund können Geräte an den gegenüberliegenden Enden einer Verbindung durchaus unterschiedliche DLCI-Werte für denselben VC benutzen.
- **C/R.** Dieses Bit folgt dem höherwertigen DLCI-Byte im Adressfeld. Es ist gegenwärtig nicht definiert.
- **EA (Extended Address).** Wenn der Wert dieses Feldes 1 ist, wird das aktuelle Byte als letztes DLCI-Oktett gewertet. Zwar verwenden alle aktuellen Frame Relay-Implementierungen eine zwei Oktette umfassende DLCI, doch ermöglicht das EA-Feld in der Zukunft auch längere DLCIs. Das achte Bit jedes Bytes im Adressfeld gibt die EA an.
- **Überlastungssteuerung.** Enthält drei Bits, die die Benachrichtigungsmechanismen von Frame Relay bei Auftreten einer Überlastung im Netzwerk steuern. Die FECN-, BECN- und DE-Bits (Forward Explicit Congestion Notification, Backward Explicit Congestion Notification und Discard Eligibility) sind die letzten drei Bits im Adressfeld. Die Netzwerküberlastung wird an anderer Stelle beschrieben.

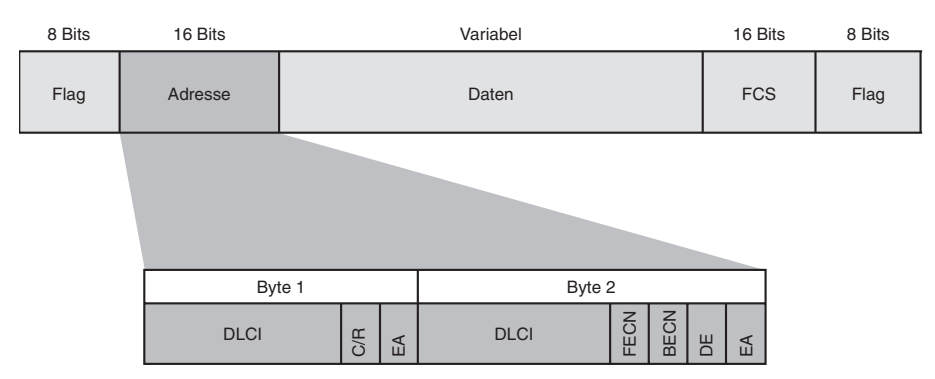

*Abbildung 3.12: Frame Relay-Standard-Frame*

In der Bitübertragungsschicht kommen meistens EIA/TIA-232, -449 oder -530 oder aber V.35 oder X.21 zum Einsatz. Der Frame Relay-Frame ist ein Teilbereich des HDLC-Frame-Typs. Aus diesem Grund wird er durch Flag-Felder begrenzt. Ein Flag umfasst jeweils ein Byte mit dem Bitmuster

01111110. Die FCS bestimmt, ob während der Übertragung Fehler im Schicht-2-Adressfeld aufgetreten sind. Sie wird vor Beginn der Übertragung auf dem sendenden Knoten berechnet und dann in das FCS-Feld eingetragen. Am anderen Ende wird ebenfalls ein FCS-Wert berechnet. Dieser wird dann mit dem FCS im Frame verglichen: Sind die Ergebnisse identisch, wird der Frame verarbeitet, andernfalls wird er verworfen. Frame Relay informiert den Absender nicht über verworfene Frames, sondern die Fehlersteuerung wird den übergeordneten Schichten des OSI-Modells überlassen.

### **3.1.4 Frame Relay-Topologien**

Falls mehr als zwei Standorte angebunden werden müssen, müssen Sie über die Topologie der Verbindungen zwischen den beteiligten Standorten nachdenken. Eine Topologie ist eine optische Darstellung – eine Art Landkarte – des Frame Relay-Netzwerks. Sie müssen die Topologie aus unterschiedlichen Perspektiven betrachten, um das Netzwerk sowie die für seine Erstellung benötigte Hardware zu verstehen. Vollständige Topologien für Entwurf, Implementierung, Betrieb und Wartung umfassen Übersichtsdiagramme, logische Verbindungsdiagramme, Funktionsdiagramme und Adressdiagramme, welche die Geräte- und Kanalverbindungen detailliert beschreiben.

Kostengünstige Frame Relay-Netzwerke verbinden Dutzende, manchmal sogar Hunderte von Standorten. Zieht man in Betracht, dass ein Firmennetzwerk sich über eine unbestimmte Anzahl von Providern erstrecken und auch Netzwerke übernommener Unternehmen umfassen kann, die womöglich auf einem grundlegend anderen Design basieren, wird ersichtlich, dass die Dokumentation von Topologien zu einem sehr komplizierten Prozess ausarten kann. Allerdings kann für jedes Netzwerk und jedes Netzwerksegment einer von drei Topologietypen identifiziert werden: Sterntopologie, vollständig vermaschte Topologie oder teilvermaschte Topologie.

#### **Sterntopologie**

Die einfachste WAN-Topologie ist die Sterntopologie (auch *Hub-and-Spoke-Topologie*<sup>1</sup> genannt, Abbildung 3.13). Span Engineering nutzt diese Topologie, bei der der Standort in Chicago als Zentrale agiert und die wichtigsten Dienste bereitstellt. Beachten Sie, dass Span Engineering expandiert und unlängst eine neue Zweigstelle in San Jose eröffnet hat. Dank Frame Relay war diese Erweiterung weitgehend unproblematisch.

<sup>1.</sup> Hub and Spoke (dt. Nabe und Speiche) greift das Bild eines Rades auf, bei dem die Nabe im Zentrum steht, von der die einzelnen Speichen abgehen (Anm. d. Übers.).

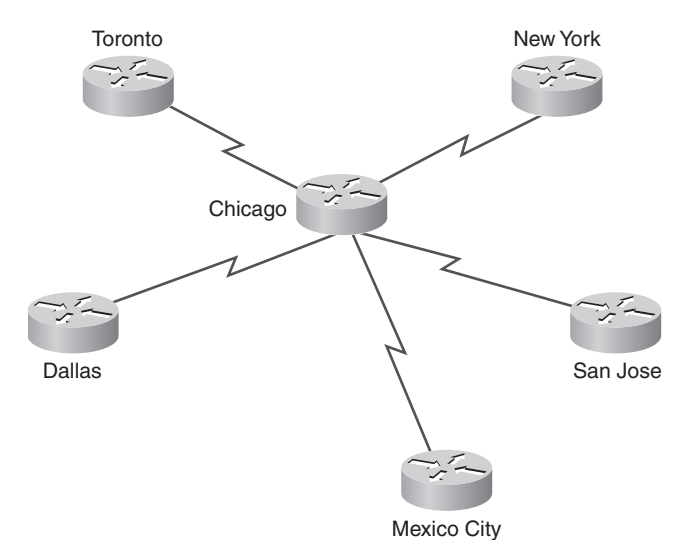

*Abbildung 3.13: Sterntopologie (Hub-and-Spoke-Topologie)*

Von Chicago aus verlaufen die Verbindungen sternförmig zu den fünf Zweigstellen. Bei der Sterntopologie wird als Hub (Zentrum) in der Regel der Standort mit den niedrigsten Standleitungskosten verwendet. Wenn Sie mit Frame Relay eine Sterntopologie implementieren, verfügt jeder entfernte Standort über eine Zugangsleitung in die Frame Relay-Wolke mit genau einem VC.

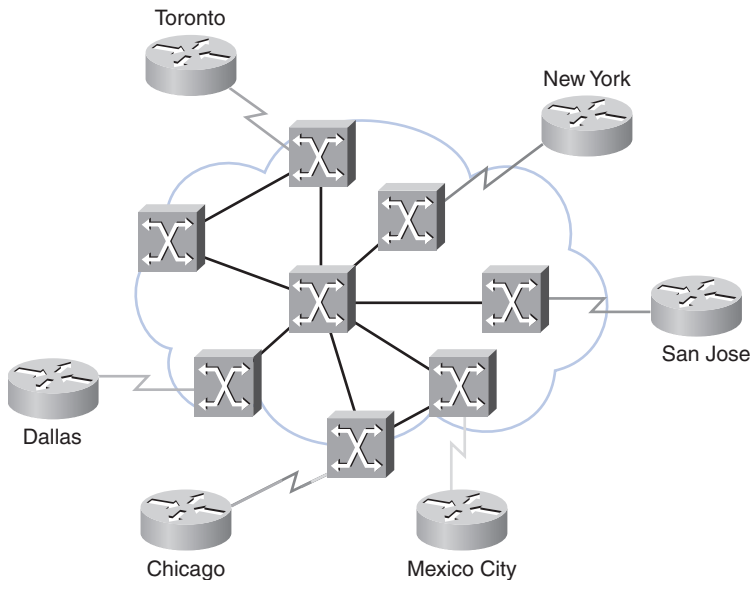

*Abbildung 3.14: Frame Relay-Sterntopologie*

Abbildung 3.14 zeigt die Sterntopologie im Kontext einer Frame Relay-Wolke. Der Hub in Chicago verwendet eine Zugangsleitung mit mehreren VCs (nämlich je einem je Remote-Standort). Die Leitungen, die aus der Wolke abgehen, stellen die Verbindungen vom Frame Relay-Provider zu den Kundenstandorten dar. Hierbei handelt es sich meistens um Leitungen mit Datenraten zwischen 56 kbit/s und T1 (1.544 Mbit/s) oder noch schneller. Jedem Leitungsendpunkt werden eine oder mehrere DLCIs zugewiesen. Da die Frame Relay-Kosten nicht auf der Entfernung basieren, muss der Hub nicht im geografischen Mittelpunkt des Netzwerks stehen.

#### **Vollständig vermaschte Topologie**

Abbildung 3.15 zeigt die vollständig vermaschte Topologie unter Verwendung von Standleitungen. Eine solche Topologie ist für Umgebungen geeignet, in denen die erforderlichen Dienste geografisch verstreut sind und der Zugang zu ihnen sich durch hohe Zuverlässigkeit auszeichnen muss. Die vollständig vermaschte Topologie verbindet jeden Standort mit jedem anderen Standort. Durch die Verwendung von Standleitungsverbindungen, zusätzliche serielle Schnittstellen und Leitungen entstehen erhebliche Kosten. In diesem Beispiel sind zehn Standleitungen erforderlich, um alle Standorte in eine vollständig vermaschte Topologie einzubinden.

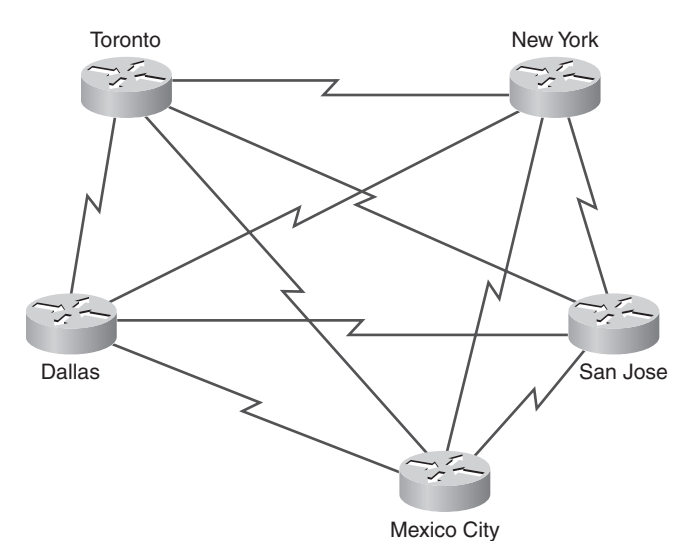

*Abbildung 3.15: Vollständig vermaschte Topologie*

Mithilfe von Frame Relay kann ein Netzdesigner mehrere Verbindungen erstellen, indem er einfach zusätzliche VCs auf den physischen Leitungen einrichtet. Diese softwareseitige Aktualisierung macht aus der Stern- eine vollständig vermaschte Topologie, ohne dass hierfür zusätzliche Hardware

oder Standleitungen budgetiert werden müssten. Weil VCs statistisches Multiplexing verwenden, nutzen mehrere VCs auf einer Zugangsleitung Frame Relay im Allgemeinen besser aus als nur ein einzelner VC. Wie Abbildung 3.16 zeigt, verwendet Span Engineering vier VCs pro Leitung, um das Netzwerk zu skalieren, ohne neue Hardware hinzuzufügen. Zwar stellen die Provider die zusätzliche Bandbreite in Rechnung, doch ist diese Lösung in der Regel kostengünstiger als die Verwendung von Standleitungen.

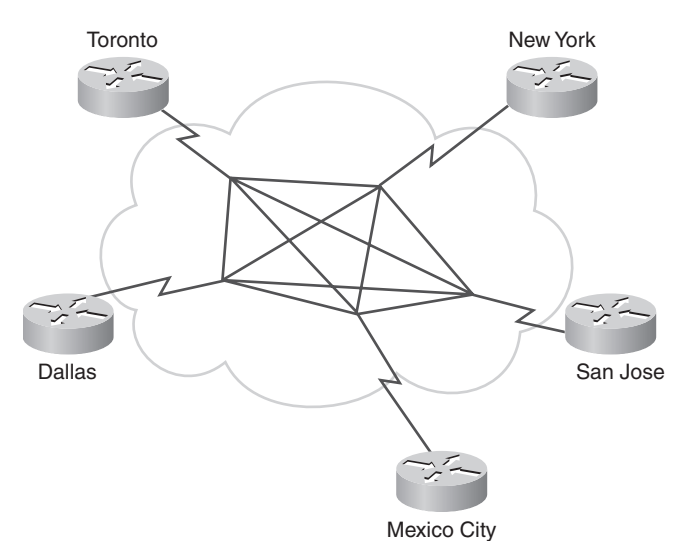

*Abbildung 3.16: Vermaschte Frame Relay-Topologie*

#### **Teilvermaschte Topologie**

Bei großen Netzwerken ist eine vollständig vermaschte Topologie selten erschwinglich, weil die Anzahl der erforderlichen Leitungen sich drastisch erhöht. Das Problem liegt weniger an den Kosten für Hardware als daran, dass es ein theoretisches Limit von weniger als tausend VCs pro Leitung gibt. In der Praxis ist diese Grenze sogar noch niedriger.

Aus diesem Grund werden große Netzwerke mit einer teilvermaschten Topologie konfiguriert. Die Teilvermaschung bietet mehr Verbindungen, als sie bei der Sterntopologie notwendig wären, jedoch nicht so viele wie die vollständig vermaschte Topologie. Das tatsächliche Muster hängt von den Anforderungen des erforderlichen Datenflusses ab.

# **3.1.5 Frame Relay-Mapping**

Bevor ein Cisco-Router Daten via Frame Relay übertragen kann, muss er wissen, welche lokale DLCI der Schicht-3-Adresse des entfernten Empfängers zugeordnet ist. Cisco-Router unterstützen alle Vermittlungsschichtprotokolle über Frame Relay, zum Beispiel IP, IPX und AppleTalk. Diese Adress-DLCI-Zuordnung kann mithilfe eines statischen oder dynamischen Mappings erfolgen.

#### **Inverse ARP**

Das Inverse ARP-Protokoll (Inverse Address Resolution Protocol) entnimmt die Schicht-3-Adressen anderer Stationen den Schicht-2-Adressen (z. B. der DLCI in Frame Relay-Netzwerken). Es wird vorzugsweise in Frame Relayund ATM-Netzwerken eingesetzt, in denen die Schicht-2-Adressen von VCs über die Schicht-2-Signalisierung ermittelt werden und die dazugehörigen Schicht-3-Adressen vorhanden sein müssen, damit diese VCs verwendet werden können. Während also ARP Schicht-3-Adressen in Schicht-2-Adressen übersetzt, macht Inverse ARP genau das Umgekehrte.

#### **Dynamisches Mapping**

Beim dynamischen Mapping (Adresszuordnung) wird Inverse ARP zur Auflösung der Vermittlungsschichtprotokolladresse des nächsten Hops in einen lokalen DLCI-Wert verwendet. Der Frame Relay-Router sendet Inverse ARP-Anforderungen über seinen PVC, um die Protokolladresse des Remote-Geräts zu ermitteln, das an das Frame Relay-Netzwerk angeschlossen ist. Der Router verwendet die Antworten, um eine Mapping-Tabelle mit den Zuordnungen von Schicht-3-Adressen zu DLCIs auf dem Frame Relay-Router oder Access-Server auszufüllen. Der Router erstellt und pflegt diese Tabelle, die dynamische Einträge aus aufgelösten Inverse ARP-Anforderungen wie auch manuell konfigurierte statische Einträge enthält.

Listing 3.1 zeigt die Ausgabe des Befehls show frame-relay map. Sie können ihr entnehmen, dass die Schnittstelle aktiv ist und die Ziel-IP-Adresse 10.1.1.2 lautet. Die DLCI bezeichnet die logische Verbindung, die verwendet wird, um diese Schnittstelle zu erreichen. Der Wert wird auf dreierlei Weise angezeigt: als Dezimalzahl (102), als Hexadezimalzahl (0x66) und auch als derjenige Wert, der im zwei Oktette langen Adressfeld erscheint, wenn die Einspeisung in die Leitung erfolgt (0x1860). Dies ist ein statischer Eintrag. Die Leitung nutzt die Cisco-Kapselung (also nicht die IETF-Kapselung).

*Listing 3.1: Befehl* »*show frame-relay map*« *auf dem Router R1*

```
R1# show frame-relay map
Serial0/0/1 (up): ip 10.1.1.2 dlci 102 (0x66,0x1860), static
               broadcast,
               CISCO, status defined, active
R1#
```
Auf Cisco-Routern ist Inverse ARP standardmäßig für alle Protokolle aktiv, die auf der physischen Schnittstelle aktiviert sind. Für Protokolle, die auf der Schnittstelle nicht aktiviert sind, werden keine Inverse ARP-Pakete verschickt.

Der Benutzer kann das dynamische Inverse ARP-Mapping außer Kraft setzen, indem er manuell eine statische Zuordnung der Protokolladresse des nächsten Hops zu einer lokalen DLCI angibt. Eine solche statische Zuordnung funktioniert insofern ähnlich wie das dynamische Inverse ARP, als dass die Protokolladresse eines nächsten Hops einer lokalen Frame Relay-DLCI zugeordnet wird. Es ist allerdings nicht möglich, Inverse ARP und gleichzeitig eine Mapping-Anweisung für diese DLCI und dasselbe Protokoll anzugeben.

Ein Beispiel für die Verwendung des statischen Mappings ist eine Situation, in der der Router auf der anderen Seite des Frame Relay-Netzwerks dynamisches Inverse ARP für ein bestimmtes Netzwerkprotokoll nicht unterstützt. Um den Zugang zu ermöglichen, ist eine statische Zuordnung erforderlich, damit die entfernte Vermittlungsschichtadresse in eine lokale DLCI aufgelöst werden kann.

Ein weiteres Beispiel findet sich in einem Frame Relay-Netzwerk auf Basis einer Hub-and-Spoke-Topologie. Auf Routern an den Spoke-Standorten würde man, um Konnektivität zwischen den einzelnen entfernten Zweigstellen zu ermöglichen, ebenfalls eine statische Adresszuordnung wählen. Da die Spoke-Router nicht direkt, sondern nur über den Hub miteinander verbunden sind, würde dynamisches Inverse ARP nicht funktionieren. Dynamisches Inverse ARP ist auf das Vorhandensein einer direkten Point-to-Point-Verbindung zwischen zwei Enden angewiesen. In diesem Fall funktioniert dynamisches Inverse ARP nur zwischen Hub und Spoke, und die Spokes benötigten ein statisches Mapping, damit ihre Erreichbarkeit untereinander gewährleistet ist.

#### **Statisches Mapping konfigurieren**

Die Einrichtung des statischen Mappings hängt von Ihren Anforderungen an das Netzwerk ab.

Um eine Zuordnung zwischen der Protokolladresse des nächsten Hops und einer lokalen DLCI herzustellen, verwenden Sie den folgenden Befehl:

Router(config)# **frame-relay map** *protocol protocol-address dlci* [**broadcast**] [**ietf**] [**cisco**]

Geben Sie das Schlüsselwort ietf an, falls Sie eine Verbindung zu einem Router herstellen, der nicht von Cisco stammt.

Sie können die Konfiguration des OSPF-Protokolls (Open Shortest Path First) erheblich vereinfachen, indem Sie das optionale Schlüsselwort broadcast bei der Durchführung dieses Schrittes angeben.

Abbildung 3.17 zeigt die Topologie, der das nächste Listing zugrunde liegt. Listing 3.2 führt die Konfigurationsbefehle für das statische Mapping einer DLCI auf einem Cisco-Router auf. In diesem Beispiel wird das statische Mapping auf der Schnittstelle Serial 0/0/0 durchgeführt, und die auf DLCI 102 durchgeführte Kapselung heißt CISCO. Wie die Konfigurationsschritte zeigen, ermöglicht das statische Mapping der Adresse mit dem Befehl frame-relay map es Benutzern, auf Basis des einzelnen VCs den Typ der Frame Relay-Kapselung auszuwählen. Wir werden die Konfiguration des statischen Mappings im nächsten Abschnitt ausführlich behandeln.

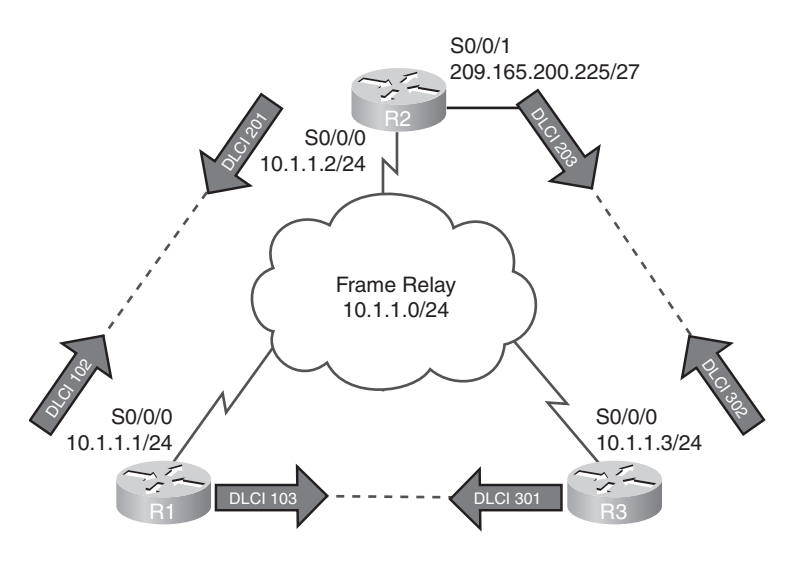

*Abbildung 3.17: Statisches Frame Relay-Mapping*

*Listing 3.2: Konfiguration des statischen Mappings auf dem Router R1*

```
R1(config)# interface serial0/0/0
R1(config-if)# ip address 10.1.1.1 255.255.255.0
R1(config-if)# encapsulation frame-relay
R1(config-if)# no frame-relay inverse-arp
R1(config-if)# frame-relay map ip 10.1.1.2 102 broadcast cisco
R1(config-if)# no shut
R1(config-if)#
*Oct 16 03:37:03.391: %LINK-3.UPDOWN: Interface Serial0/0/0, Changed state to up
*Oct 16 03:37:14.443: %LINEPROTO-5-UPDOWN: Line protocol on Interface Serial0/0/0,
   changed state to up
```
#### **LMI**

Durch einen Rückblick in die Geschichte der Netzwerktechnik werden Sie die Rolle, die das LMI (Local Management Interface) spielt, besser verstehen. Das Frame Relay-Design ermöglicht einen paketvermittelten Datentransfer mit sehr geringen Ende-zu-Ende-Latenzen. Im Ursprungsentwurf wurde alles weggelassen, was eine Erhöhung der Latenz verursachen könnte.

Als die Provider Frame Relay als separate Technologie (statt als Einzelkomponente von ISDN) einführten, erkannten sie die Notwendigkeit, DTEs dynamisch Informationen zum Status des Netzwerks ermitteln zu lassen. Diese Funktionalität war im Erstentwurf nicht enthalten. Ein Konsortium aus Cisco, DEC (Digital Equipment Corporation), Northern Telecom und StrataCom erweiterte das Frame Relay-Protokoll deswegen um zusätzliche Fähigkeiten für komplexe Netzwerkumgebungen. Diese Erweiterungen werden in ihrer Summe als LMI bezeichnet.

Im Wesentlichen ist das LMI ein Keepalive-Mechanismus, der Statusdaten zu Frame Relay-Verbindungen zwischen dem Router (DTE) und dem Frame Relay-Switch (DCE) bereitstellt. Etwa alle zehn Sekunden fragt das Endgerät das Netzwerk ab und fordert dabei entweder eine einfache sequenzierte Antwort oder aber Informationen zum Kanalstatus an. Falls das Netzwerk die angeforderten Informationen nicht übermittelt, kann das Gerät die Verbindung als ausgefallen betrachten. Reagiert das Netzwerk mit der Antwort FULL STATUS, dann enthält der Status Informationen zu den DLCIs, die auf dieser Leitung reserviert sind. Das Endgerät kann anhand dieser Informationen bestimmen, ob die logischen Verbindungen Daten übermitteln können.

Für die in Abbildung 3.17 dargestellte Topologie zeigt Listing 3.3 die Ausgabe des Befehls show frame-relay lmi. Aus ihr gehen der von der Frame Relay-Schnittstelle verwendete LMI-Typ und die Zähler für den LMI-Statusaustausch (einschließlich Fehler wie etwa LMI-Timeouts) hervor.

*Listing 3.3: Befehl »show frame-relay lmi« auf dem Router R1*

```
R1# show frame-relay lmi
LMI Statistics for interface Serial1 (Frame Relay DTE) LMI TYPE = ANSI
  Invalid Unnumbered info 0 Invalid Prot Disc 0
  Invalid dummy Call Ref 0 Invalid Msg Type 0
  Invalid Status Message 0 Invalid Lock Shift 0
 Invalid Information ID 0 Invalid Report IE Len 0
  Invalid Report Request 0 Invalid Keep IE Len 0
 Num Status Enq. Sent 9 Num Status msgs Rcvd 0
 Num Update Status Rcvd 0 Num Status Timeouts 9
```
LMI und Kapselung werden häufig verwechselt. Das LMI ist eine Definition der Nachrichten, die zwischen einem DTE (R1) und einem DCE (dem Frame Relay-Switch beim Provider) ausgetauscht werden. Die Kapselung hingegen definiert die Header, die von einem DTE verwendet werden, um Daten an das DTE am anderen Ende eines VC zu übermitteln. Für den Switch und den angeschlossenen Router ist die Verwendung desselben LMI wichtig; während die Kapselung aber für den Switch keine Relevanz hat, ist sie für die Router an den Endpunkten (DTEs) von Bedeutung.

#### **LMI-Erweiterungen**

Zusätzlich zu den Frame Relay-Protokollfunktionen der Datenübertragung enthält die Frame Relay-Spezifikation auch optionale LMI-Erweiterungen, die in Netzwerkumgebungen sehr praktisch sein können. Die LMI-Erweiterungen bieten eine Anzahl von Funktionen zur Verwaltung komplexer Netzwerke. Hierzu gehören die folgenden:

- **VC-Statusmeldungen.** Diese Meldungen enthalten Informationen zur PVC-Integrität, denn sie ermöglichen eine Kommunikation und Synchronisierung zwischen den Geräten und melden regelmäßig die Existenz neuer und das Löschen bereits vorhandener PVCs. VC-Statusmeldungen verhindern, dass Daten in »schwarze Löcher« (d. h. nicht mehr vorhandene PVCs) eingespeist werden.
- **Multicasting.** Erlaubt einem Absender die Übertragung eines einzelnen Frames an mehrere Empfänger. Das Multicasting unterstützt die effiziente Auslieferung von Routing-Protokollnachrichten sowie Anforderungen zur Adressauflösung, die normalerweise an viele Ziele gleichzeitig gesendet werden müssen.
- **Globale Adressierung.** Gibt den Verbindungskennungen globale statt lokale Bedeutung und ermöglicht so ihre Nutzung zur Bezeichnung einer bestimmten Schnittstelle im Frame Relay-Netzwerk. Mit der globalen Adressierung erinnert das Frame Relay-Netzwerk hinsichtlich seiner

Adressierung an ein LAN, und ARPs tun exakt das, was sie auch in einem LAN tun würden.

 **Einfache Flusssteuerung.** Vermittelt einen XON/XOFF-Flusssteuerungsmechanismus, der auf die gesamte Frame Relay-Schnittstelle angewendet wird. Die Flusssteuerung ist für Geräte gedacht, deren höhere Schichten die Bits zur Überlastungsbenachrichtigung nicht auswerten können, jedoch ein Mindestmaß an Flusssteuerung benötigen.

Tabelle 3.3 listet die LMI-Kennungen auf. Das zehn Bit lange DLCI-Feld unterstützt 1024 VC-Kennungen (0–1023). Die LMI-Erweiterungen reservieren einige dieser Kennungen, wodurch sich die Anzahl zulässiger VCs verringert. LMI-Nachrichten werden mithilfe dieser reservierten DLCIs zwischen DTE und DCE ausgetauscht.

| VC-Kennungen  | VC-Typen                                         |
|---------------|--------------------------------------------------|
| $\theta$      | LMI (ANSI, ITU)                                  |
| 1 bis 15      | Für zukünftige Verwendung reserviert             |
| 1008 bis 1022 | Für zukünftige Verwendung reserviert (ANSI, ITU) |
| 1019 und 1020 | Multicasting (Cisco)                             |
| 1023          | LMI (Cisco)                                      |

*Tabelle 3.3: LMI-Kennungen*

Es gibt LMI-Typen, die nicht kompatibel miteinander sind. Der auf dem Router konfigurierte LMI-Typ muss mit dem vom Provider verwendeten Typ übereinstimmen. Cisco-Router unterstützen drei LMI-Typen:

- **Cisco.** Die ursprüngliche LMI-Erweiterung
- **Ansi.** Entspricht dem ANSI-Standard T1.617, Anhang D.
- **q933a.** Entspricht dem ITU-Standard Q933, Anhang A.

Seit Cisco IOS Release 11.2 erkennt die standardmäßig aktive LMI-Funktion Autosense (automatische Erkennung) den LMI-Typ, der vom direkt angeschlossenen Frame Relay-Switch unterstützt wird. Basierend auf den LMI-Statusmeldungen, die er vom Frame Relay-Switch empfängt, konfiguriert der Router dann seine Schnittstelle automatisch mit dem unterstützten, vom Frame Relay-Switch bestätigten LMI-Typ.

Sofern es notwendig ist, den LMI-Typ festzulegen, verwenden Sie den folgenden Befehl im Schnittstellenkonfigurationsmodus:

**frame-relay** *lmi-type* [**cisco** | **ansi** | **q933a**]

Die Konfiguration des LMI-Typs deaktiviert die Autosense-Funktion.

Wenn Sie den LMI-Typ manuell festlegen, müssen Sie das Keepalive-Intervall auf der Frame Relay-Schnittstelle einstellen, um zu verhindern, dass der Austausch von Statusmeldungen zwischen Router und Switch aufgrund einer Zeitüberschreitung zum Erliegen kommt. Die Statusnachrichten beschreiben den Status der PVC-Verbindung. Beispielsweise kann eine erhebliche Diskrepanz bei den Keepalive-Intervallen auf dem Router und dem Switch dazu führen, dass der Switch den Router für ausgefallen erklärt.

Per Default beträgt das Keepalive-Intervall auf seriellen Schnittstellen bei Cisco-Geräten zehn Sekunden. Mit dem Befehl keepalive im Schnittstellenkonfigurationsmodus können Sie das Intervall ändern.

Die Festlegung von LMI-Typ und die Konfiguration des Keepalive-Intervalls werden wir später beschreiben.

#### **Das LMI-Frame-Format**

Abbildung 3.18 zeigt das Frame-Format von LMI. LMI-Nachrichten werden mithilfe einer Variante der LAPF-Frames übertragen. Das Adressfeld enthält eine der reservierten DLCIs. Auf das DLCI-Feld folgen die Felder *Unnumbered Information Indicator*, *Protocol Discriminator* und *Call Reference*; diese ändern sich nicht. Das vierte Feld bezeichnet den LMI-Nachrichtentyp.

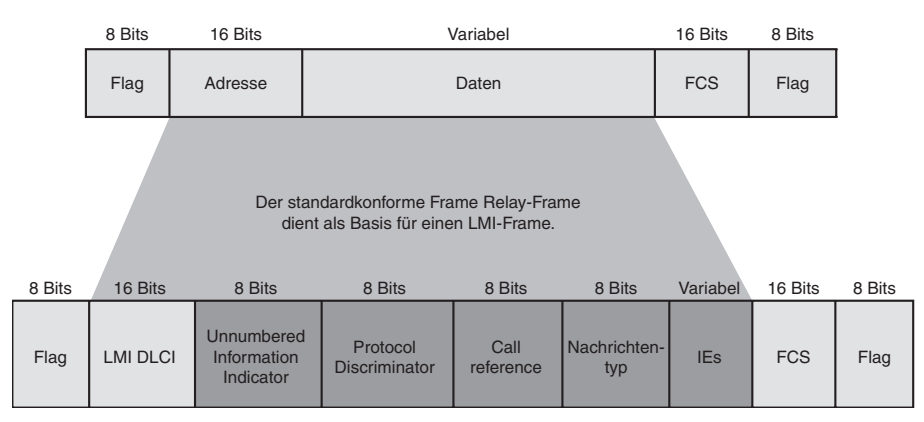

*Abbildung 3.18: LMI-Frame-Format*

Statusmeldungen helfen dabei, die ordnungsgemäße Funktion logischer und physischer Leitungen zu überprüfen. Diese Daten sind kritisch in Routing-Umgebungen, da Routing-Protokolle ihre Entscheidungen basierend auf dem Zustand der Leitung treffen.

#### **Mit LMI und Inverse ARP Adressen zuordnen**

LMI-Statusmeldungen ermöglichen es in Kombination mit Inverse ARP-Nachrichten einem Router, Vermittlungsschicht- und Sicherungsschichtadressen miteinander zu verknüpfen.

In Abbildung 3.19 sendet R1, nachdem er eine Verbindung mit dem Frame Relay-Netzwerk hergestellt hat, eine LMI-Statusanfrage in das Netzwerk. Das Netzwerk antwortet mit einer LMI-Statusmeldung, die Details zu allen auf der Zugangsleitung konfigurierten VCs enthält.

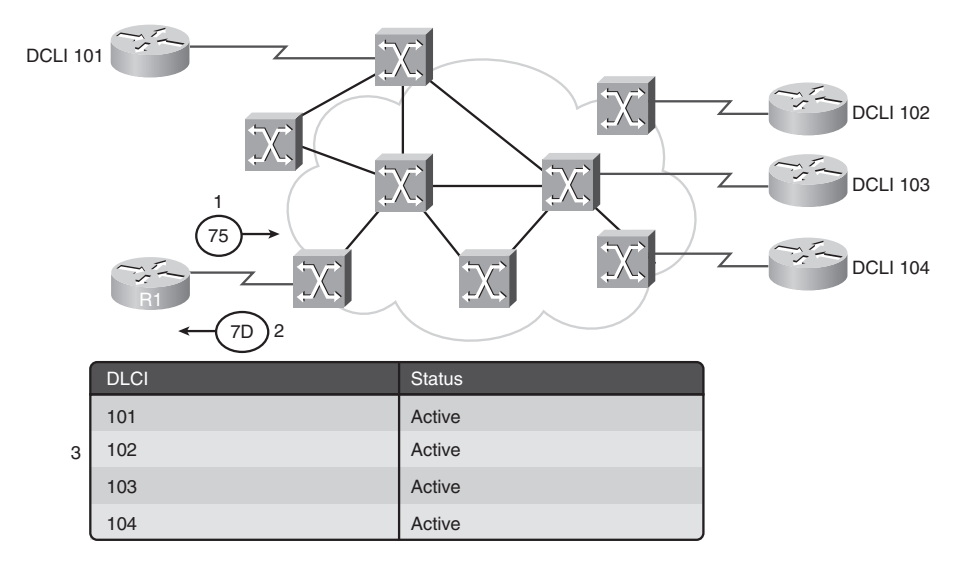

1: DTE sendet Statusanfrage (75) an DCE.

2: DCE antwortet mit Statusmeldung (7D), die auch die konfigurierten DLCIs enthält.

3: DTE erlernt seine eigenen VCs.

#### *Abbildung 3.19: Phasen des Inverse ARP- und LMI-Betriebs*

Nun wiederholt der Router die Statusanfrage regelmäßig, doch nachfolgende Antworten enthalten nur Statusänderungen. Nach einer festgelegten Anzahl dieser verkürzten Antworten sendet das Netzwerk wieder eine vollständige Statusmeldung.

Wenn der Router die VCs mit Vermittlungsschichtadressen verknüpfen muss, sendet er eine Inverse ARP-Nachricht über jeden VC (Abbildung 3.20). Diese Nachricht enthält die Vermittlungsschichtadresse des Routers, was dem entfernten DTE (oder Router) ebenfalls das Mapping gestattet. Die Inverse ARP-Antwort erlaubt es dem Router, die notwendigen Zuordnungseinträge in die Adress-DLCI-Mapping-Tabelle einzutragen. Werden mehrere

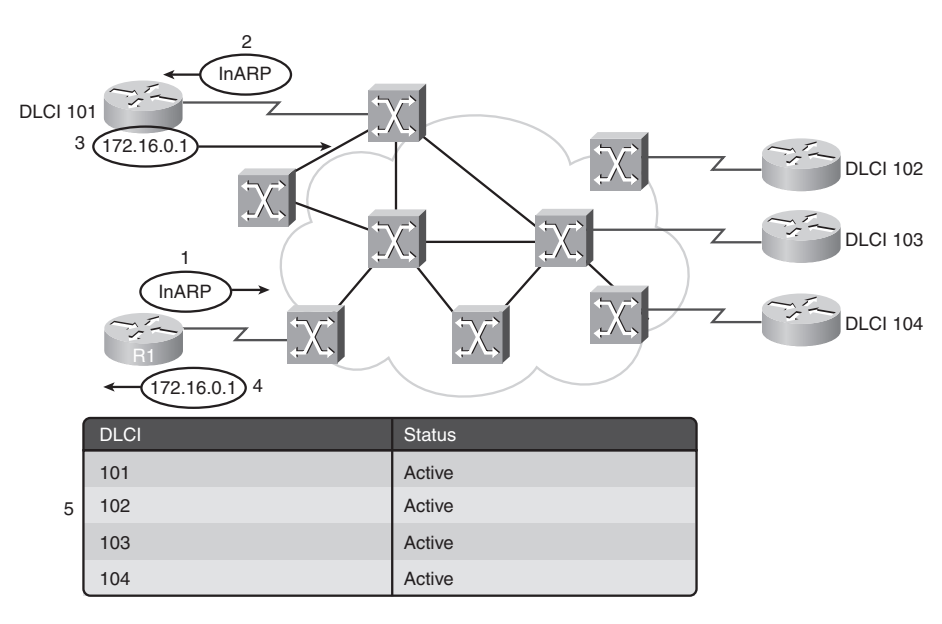

Vermittlungsschichtprotokolle auf der Leitung unterstützt, so werden für jedes dieser Protokolle Inverse ARP-Nachrichten gesendet.

1, 2: DTE sendet Inverse ARP auf einem VC und ordnet diesem eine Netzwerkadresse zu.

3, 4: Das Remote-DTE antwortet mit einer Schicht-3-Adresse.

5: Das DTE ordnet die Schicht-2- und Schicht-3-Adressen einander zu.

Dieser Vorgang wiederholt sich für jeden VC und jedes Schicht-3-Protokoll.

*Abbildung 3.20: Mit LMI und Inverse ARP Adressen zuordnen*

# **3.2 Frame Relay konfigurieren**

Frame Relay wird auf einem Cisco-Router über die Cisco IOS-Befehlszeile (Command-Line Interface, CLI) konfiguriert.

In diesem Abschnitt skizzieren wir die erforderlichen Schritte zur Aktivierung von Frame Relay in Ihrem Netzwerk sowie einige optionale Maßnahmen, mit deren Hilfe Sie Ihre Konfiguration erweitern oder anpassen können.

Abbildung 3.21 zeigt eine einfache Topologie, die Grundlage der folgenden Beschreibung ist. Im Verlauf des Abschnitts werden wir weitere Hardware zum Diagramm hinzufügen, um komplexere Konfigurationsaufgaben besser erläutern zu können.

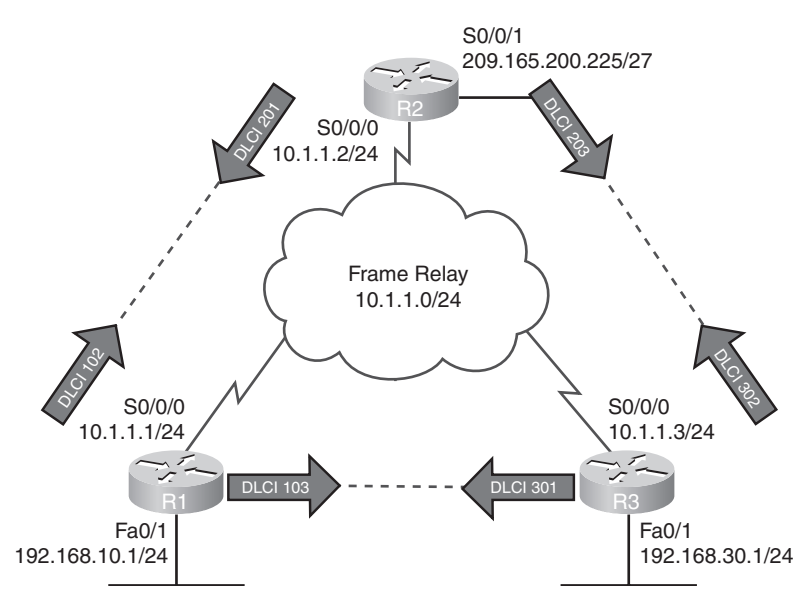

*Abbildung 3.21: Frame Relay-Topologie für die Konfiguration*

In diesem Abschnitt werden Sie die Cisco-Router als Frame Relay-Zugangsgeräte (DTEs) konfigurieren, die direkt an einen dedizierten Frame Relay-Switch (DCE) angeschlossen sind. Nachfolgend aufgeführt sind die obligatorischen und optionalen Aufgaben bei der Frame Relay-Konfiguration.

- Obligatorische Aufgaben:
	- Frame Relay-Kapselung auf einer Schnittstelle aktivieren
	- Dynamisches oder statisches Adress-Mapping konfigurieren
- **Dependent Aufgaben:** 
	- LMI konfigurieren
	- Frame Relay-SVCs konfigurieren
	- Traffic Shaping konfigurieren
	- Frame Relay an Ihr Netzwerk anpassen
	- Frame Relay-Verbindungen überwachen und warten

# **3.2.1 Frame Relay-Kapselung aktivieren**

Die auf die Topologie in Abbildung 3.21 bezogenen Listings 3.4 und 3.5 zeigen, wie Frame Relay auf seriellen Schnittstellen der Router R1 und R2 konfiguriert wird. Dies umfasst das Zuweisen einer IP-Adresse, das Festlegen des Kapselungstyps und die Reservierung von Bandbreite.

*Listing 3.4: Konfiguration für Router R1*

**interface s0/0/0 ip address 10.1.1.1 255.255.255.0 encapsulation frame-relay bandwidth 64**

*Listing 3.5: Konfiguration für Router R2*

**interface s0/0/0 ip address 10.1.1.2 255.255.255.0 encapsulation frame-relay bandwidth 64**

Zur Aktivierung der Frame Relay-Kapselung werden die folgenden Schritte ausgeführt:

- 1. **IP-Adresse der Schnittstelle festlegen.** Auf einem Cisco-Router wird Frame Relay in der Regel auf synchronen seriellen Schnittstellen unterstützt. Mit dem Befehl ip address legen Sie die IP-Adresse der Schnittstelle fest. In Abbildung 3.21 ist ersichtlich, dass R1 die Adresse 10.1.1.1/24 und R2 die Adresse 10.1.1.2/24 erhalten hat.
- 2. **Kapselung konfigurieren.** Der Befehl encapsulation frame-relay im Schnittstellenkonfigurationsmodus aktiviert die Frame Relay-Kapselung und gestattet eine Frame Relay-Verarbeitung auf dieser Schnittstelle. Sie können zwischen den beiden nachfolgend beschriebenen Kapselungsoptionen wählen.
- 3. **Bandbreite festlegen (optional).** Bei Bedarf können Sie mit dem Befehl bandwidth die Bandbreite der seriellen Schnittstelle festlegen. Die Bandbreite wird in kbit/s angegeben. Der Befehl informiert das Routing-Protokoll darüber, dass die Bandbreite auf dieser Leitung statisch festgelegt wurde. Die Routing-Protokolle EIGRP und OSPF verwenden den Bandbreitenwert zur Berechnung der Metrik der Verbindung.
- 4. **LMI-Typ festlegen (optional).** Dieser Schritt ist optional, weil Cisco-Router den LMI-Typ automatisch erkennen. Sie wissen noch, dass Cisco drei LMI-Typen – Cisco, ANSI (Anhang D) und Q933.A (Anhang A) – unterstützt und dass der LMI-Default-Typ für Cisco-Router cisco heißt.

Denken Sie daran, dass der Default-Kapselungstyp auf einer seriellen Schnittstelle eines Cisco-Routers die proprietäre Cisco-Version von HDLC ist. Um die Kapselung von HDLC auf Frame Relay umzustellen, verwenden Sie den folgenden Befehl:

**encapsulation frame-relay** [**cisco** | **ietf**]

Die no-Form dieses Befehls entfernt die Frame Relay-Kapselung auf der Schnittstelle und setzt sie auf die Default-Kapselung (HDLC) zurück.

Bei aktivierter Frame Relay-Kapselung auf unterstützten Schnittstellen wird standardmäßig die Cisco-Kapselung aktiviert. Diese Option verwenden Sie für Verbindungen mit anderen Cisco-Routern. Auch viele Geräte, die nicht von Cisco stammen, unterstützen diesen Kapselungstyp. Er verwendet einen 4 Byte langen Header, in dem jeweils zwei Bytes die DLCI und den Pakettyp angeben.

Die IETF-Kapselung ist kompatibel mit RFC 1490 und RFC 2427. Diese Option verwenden Sie für Verbindungen mit Nicht-Cisco-Routern.

Die Ausgaben des Befehls show interfaces serial in den Listings 3.6 und 3.7 bestätigen die Konfiguration der Router R1 und R2.

*Listing 3.6: Befehl »show interface serial« auf dem Router R1*

R1# **show interface serial0/0/0**

```
Serial0/0/0 is up, line protocol is up
 Hardware is GT96K Serial
 Internet address is 10.1.1.1/24
 MTU 1500 bytes, BW 1544 Kbit, DLY 20000 usec,
    reliability 255/255, txload 1/255, rxload 1/255
 Encapsulation FRAME-RELAY, loopback not set
 Keepalive set (10 sec)
 LMI enq sent 18, LMI stat recvd 19, LMI upd recvd 0, DTE LMI up
 LMI enq recvd 0, LMI stat sent 0, LMI upd sent 0
 LMI DLCI 1023 LMI type is CISCO frame relay DTE
 FR SVC disabled, LAPF state down
 Broadcast queue 0/64, broadcasts sent/dropped 0/0, interface broadcasts 0
 Last input 00:00:08, output 00:00:08, output hang never
 Last clearing of "show interface" counters 00:04:06
  Input queue: 0/75/0/0 (size/max/drops/flushes); Total output drops: 0
 Queueing strategy: weighted fair
 Output queue: 0/1000/64/0 (size/max total/threshold/drops)
    Conversations 0/1/256 (active/max active/max total)
    Reserved Conversations 0/0 (allocated/max allocated)
   Available Bandwidth 1558 kilobits/sec
  5 minute input rate 0 bits/sec, 0 packets/sec
  5 minute output rate 0 bits/sec, 0 packets/sec
    24 packets input, 815 bytes, 0 no buffer
    Received 0 broadcasts, 0 runts, 0 giants, 0 throttles
    0 input errors, 0 CRC, 0 frame, 0 overrun, 0 ignored, 0 abort
    27 packets output, 807 bytes, 0 underruns
```
*Listing 3.6: Befehl »show interface serial« auf dem Router R1*

```
 0 output errors, 0 collisions, 1 interface resets
 0 output buffer failures, 0 output buffers swapped out
 2 carrier transitions
 DCD=up DSR=up DTR=up RTS=up CTS=up
```
*Listing 3.7: Befehl* »*show interface serial*« *auf dem Router R2*

```
R2# show interface serial0/0/0
```

```
Serial0/0/0 is up, line protocol is up
  Hardware is GT96K Serial
  Internet address is 10.1.1.2/24
 MTU 1500 bytes, BW 1544 Kbit, DLY 20000 usec,
    reliability 255/255, txload 1/255, rxload 1/255
  Encapsulation FRAME-RELAY, loopback not set
  Keepalive set (10 sec)
  LMI enq sent 17, LMI stat recvd 18, LMI upd recvd 0, DTE LMI up
  LMI enq recvd 0, LMI stat sent 0, LMI upd sent 0
  LMI DLCI 1023 LMI type is CISCO frame relay DTE
  FR SVC disabled, LAPF state down
  Broadcast queue 0/64, broadcasts sent/dropped 0/0, interface broadcasts 0
  Last input 00:00:07, output 00:00:07, output hang never
  Last clearing of "show interface" counters 00:03:40
  Input queue: 0/75/0/0 (size/max/drops/flushes); Total output drops: 0
  Queueing strategy: weighted fair
  Output queue: 0/1000/64/0 (size/max total/threshold/drops)
    Conversations 0/1/256 (active/max active/max total)
    Reserved Conversations 0/0 (allocated/max allocated)
    Available Bandwidth 1558 kilobits/sec
  5 minute input rate 0 bits/sec, 0 packets/sec
  5 minute output rate 0 bits/sec, 0 packets/sec
    23 packets input, 786 bytes, 0 no buffer
    Received 0 broadcasts, 0 runts, 0 giants, 0 throttles
    0 input errors, 0 CRC, 0 frame, 0 overrun, 0 ignored, 0 abort
    29 packets output, 1197 bytes, 0 underruns
    0 output errors, 0 collisions, 1 interface resets
    0 output buffer failures, 0 output buffers swapped out
    0 carrier transitions
    DCD=up DSR=up DTR=up RTS=up CTS=up
```
# **3.2.2 Statische Frame Relay-Maps konfigurieren**

Cisco-Router unterstützen alle Vermittlungsschichtprotokolle über Frame Relay, zum Beispiel IP, IPX und AppleTalk. Die Adress-DLCI-Zuordnung kann mithilfe eines statischen oder dynamischen Mappings erfolgen.

Das dynamische Mapping wird mithilfe von Inverse ARP durchgeführt. Da Inverse ARP per Default aktiviert ist, ist zur Konfiguration des dynamischen Mappings auf einer Schnittstelle kein zusätzlicher Befehl erforderlich.

Das statische Mapping wird auf dem Router manuell konfiguriert. Die Einrichtung des statischen Mappings hängt von Ihren Anforderungen an das Netzwerk ab. Um eine Zuordnung zwischen der Protokolladresse des nächsten Hops und einer DLCI-Zieladresse herzustellen, verwenden Sie den folgenden Befehl:

```
frame-relay map protocol protocol-address dlci [broadcast]
```
Tabelle 3.4 zeigt, wie die Parameter dieses Befehls bei der Konfiguration statischer Adresszuordnungen verwendet werden.

| Befehlsparameter | Beschreibung                                                                                                    |
|------------------|----------------------------------------------------------------------------------------------------|
| protocol         | Definiert das unterstützte Protokoll, das Bridging oder die<br>logische Leitungssteuerung. Mögliche Werte sind appletalk,<br>decnet, dlsw, ip, ipx, llc2, rsrb, vines und xns. |
| protocol-address | Definiert die Vermittlungsschichtadresse der Ziel-Router-<br>Schnittstelle.                                                                                                    |
| dlci             | Definiert die lokale DLCI, mit deren Hilfe die Verbindung zur<br>entfernten Protokolladresse hergestellt wird.                                                                 |
| broadcast        | (optional) Ermöglicht Broadcasts und Unicasts über den VC.<br>Auf diese Weise können dynamische Routing-Protokolle über<br>den VC eingesetzt werden.                           |

*Tabelle 3.4: Befehlsparameter*

Frame Relay, ATM und X.25 sind NBMA-Netzwerke (Non-Broadcast Multi-Access). NBMA-Netzwerke gestatten eine Datenübertragung nur von einem Computer zu einem anderen über einen VC oder ein Switching-Gerät; sie unterstützen keine Multicasts oder Broadcasts, das heißt, ein einzelnes Paket kann nicht an mehrere Empfänger gerichtet werden. Um einen Broadcast zu ermöglichen, müssen Sie die Pakete manuell an alle Ziele replizieren.

Einige Routing-Protokolle benötigen unter Umständen zusätzliche Konfigurationsoptionen. Dies betrifft beispielsweise RIP, EIGRP und OSPF, falls diese in NBMA-Netzwerken unterstützt werden sollen.

Da NBMA Broadcasts nicht unterstützt, stellt die Verwendung des Schlüsselwortes broadcast für den Befehl frame-relay map eine einfache Möglichkeit dar, Routing-Updates weiterzuleiten. Das Schlüsselwort broadcast ermöglicht Broadcasts und Multicasts über den PVC. Dabei wird der Broadcast eigentlich in einen Unicast konvertiert, sodass der andere Knoten die Routing-Updates erhält.

In der in Abbildung 3.22 gezeigten Topologie verwendet R1 den Befehl frame-relay map, um seinen VC dem Router R2 zuzuordnen (Listing 3.8).

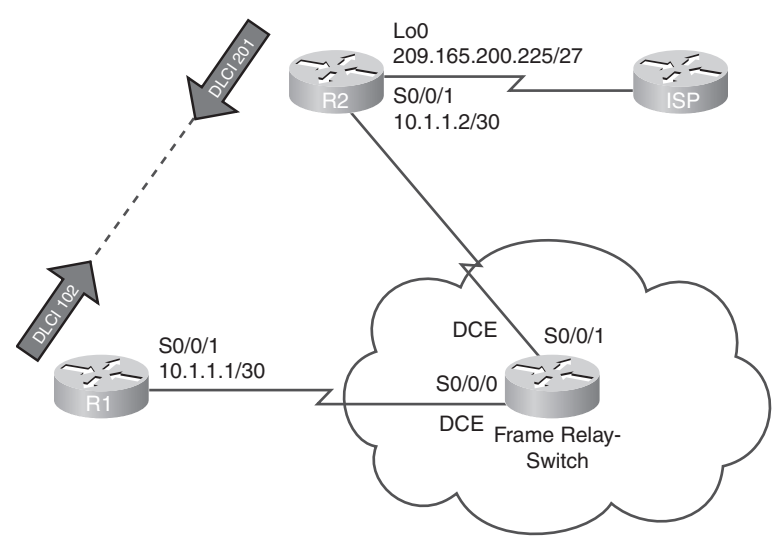

Hinweis: Der Frame Relay-Switch wird in dieser Grafik als Router dargestellt. Router können als Frame Relay-Switches konfiguriert werden.

*Abbildung 3.22: Statische Frame Relay-Map konfigurieren*

*Listing 3.8: Konfiguration einer statischen Zuordnung auf dem Router R1*

```
R1#(config)# interface s0/0/1
R1#(config-if)# ip address 10.1.1.1 255.255.255.252
R1#(config-if)# encapsulation frame-relay
R1#(config-if)# bandwidth 64
R1#(config-if)# frame-relay map ip 10.1.1.2 102 broadcast
```
Um das Frame Relay-Mapping zu überprüfen, setzen Sie den Befehl show frame-relay map auf den Routern R1 (Listing 3.9) und R2 (Listing 3.10) ab.

R1# **show frame-relay map**

Packet Tracer **Aktivität**

*Listing 3.9: Statische Frame Relay-Zuordnung auf R1 überprüfen*

```
Serial0/0/1 (up): ip 10.1.1.2 dlci 102(0x66,0x1860), static,
   broadcast,
   CISCO, status defined, active
```
*Listing 3.10: Statische Frame Relay-Zuordnung auf R2 überprüfen*

```
R2# show frame-relay map
Serial0/0/1 (up): ip 10.1.1.1 dlci 201(0xC9,0x3090), static,
   broadcast,
   CISCO, status defined, active
```
#### **Basiskonfiguration von Frame Relay mit statischen Maps (3.2.2)**

Bei dieser Aktivität konfigurieren Sie zwei statische Frame Relay-Zuordnungen auf jedem Router, um zwei andere Router zu erreichen. Zwar wird der LMI-Typ auf den Routern automatisch erkannt, doch werden Sie den Typ statisch durch eine manuelle Konfiguration von LMI festlegen. Ausführliche Anweisungen entnehmen Sie der Aktivität selbst. Zur Durchführung der Aktivität verwenden Sie Packet Tracer und die Datei *e4-322.pka* auf der Begleit-CD-ROM zu diesem Buch.

# **3.3 Fortgeschrittene Frame Relay-Funktionen**

Frame Relay umfasst verschiedene fortgeschrittene Funktionen, so etwa die Sicherstellung der Wirkungsweise von Routing-Protokollen, die Split-Horizon verwenden, die Nutzung von Subschnittstellen und die komplexen Kostenstrukturen, die von Frame Relay-Providern verwendet werden.

# **3.3.1 Probleme mit der Erreichbarkeit beheben**

Standardmäßig bietet ein Frame Relay-Netzwerk NBMA-Konnektivität zwischen Remote-Standorten. NBMA-Wolken verwenden gewöhnlich eine Hub-and-Spoke-Topologie. Leider kann eine einfache Routing-Operation, die auf dem Split-Horizon-Prinzip basiert, Probleme mit der Erreichbarkeit in einem Frame Relay-NBMA-Netzwerk verursachen.

#### **Split-Horizon**

Sie wissen wahrscheinlich noch, dass es sich bei Split-Horizon um eine Technik handelt, die zur Verhinderung von Routing-Schleifen in Netzwerken mit Distanzvektor-Protokollen eingesetzt wird. Split-Horizon-Updates vermeiden Routing-Schleifen, indem Sie verhindern, dass ein auf einer Router-Schnittstelle empfangenes Update über dieselbe Schnittstelle weitergeleitet wird.

Abbildung 3.23 zeigt R2, einen Spoke-Router, der ein Routing-Update als Broadcast an den Hub-Router R1 schickt.

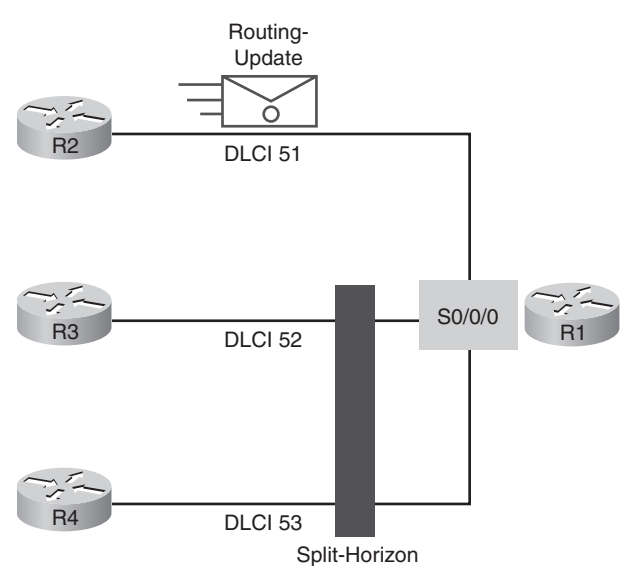

*Abbildung 3.23: Split-Horizon-Regel*

Router, die mehrere Verbindungen über dieselbe physische Schnittstelle unterstützen, setzen mehrere PVCs ein, die an dieselbe Schnittstelle angeschlossen sind. R1 muss Broadcast-Pakete – also auch als Broadcast gesendete Routing-Updates – auf jeden PVC zu den Remote-Routern replizieren. Die replizierten Broadcast-Pakete können Bandbreite verbrauchen und eine beträchtliche Latenz für Benutzerdaten bewirken. Der Umfang der Broadcast-Daten und die Anzahl der VCs, die mit dem Router verbunden sind, sollten während der Entwurfsphase eines Frame Relay-Netzwerks eingeschätzt werden. Overhead-Daten – z. B. Routing-Updates – können die Auslieferung kritischer Benutzerdaten beeinträchtigen; dies gilt insbesondere dann, wenn der Zustellungspfad Leitungen mit niedriger Bandbreite (beispielsweise 56 kbit/s) enthält.

In Abbildung 3.23 verfügt Router R1 über mehrere PVCs auf derselben physischen Schnittstelle. Die Split-Horizon-Regel verhindert, dass R1 die Routing-Updates, die von Router R2 kommen, über dieselbe physische Schnittstelle an andere entfernte Spoke-Router (R3 und R4) weiterleitet.

Eine naheliegende Lösung könnte darin bestehen, Split-Horizon zu deaktivieren, denn so könnten Updates über dieselbe physische Schnittstelle weitergeleitet werden, über die sie empfangen wurden. Allerdings lässt nur IP einen solchen Schritt zu; bei IPX und AppleTalk ist dies nicht möglich. Zudem erhöht eine Deaktivierung von Split-Horizon die Chance des Entstehens von Routing-Schleifen in einem Netzwerk. Man könnte Split-Horizon jedoch zumindest auf physischen Schnittstellen, die nur einen PVC aufweisen, deaktivieren.

Eine weitere offensichtliche Lösung des Problems könnte in der Verwendung einer vollständig vermaschten Topologie bestehen. Dieser Ansatz ist allerdings teuer, weil mehr PVCs benötigt werden. Daher benutzt man meistens einen anderen Ansatz, der im nächsten Abschnitt erklärt wird: Subschnittstellen.

# **3.3.2 Frame Relay-Subschnittstellen**

Frame Relay kann eine physische Schnittstelle in mehrere virtuelle Schnittstellen unterteilen, die als Subschnittstellen bezeichnet werden. Eine Subschnittstelle ist einfach nur eine logische Schnittstelle, die einer physischen Schnittstelle direkt zugeordnet wird. Aus diesem Grund kann eine Frame Relay-Subschnittstelle für jeden PVC konfiguriert werden, der mit einer physischen seriellen Schnittstelle verbunden ist.

Um die Weiterleitung von Broadcast-Routing-Updates in einem Frame Relay-Netzwerk zu ermöglichen, können Sie auf dem Router logisch zugeordnete Subschnittstellen konfigurieren. Ein teilvermaschtes Netzwerk kann so in eine Anzahl kleinerer, vollständig vermaschter Point-to-Point-Netzwerke unterteilt werden. Jedes Point-to-Point-Subnetz wiederum kann eine eigene Netzwerkadresse erhalten. Auf diese Weise können Pakete, die von einer physischen Schnittstelle empfangen werden, über dieselbe physische Schnittstelle weitergeleitet werden, weil die Pakete über VCs an separaten Subschnittstellen gesendet werden.

Frame Relay-Subschnittstellen können im Point-to-Point- oder im Multipoint-Modus konfiguriert werden:

 **Point-to-Point-Modus.** Eine einzelne Point-to-Point-Subschnittstelle stellt genau eine PVC-Verbindung mit einer anderen physischen Schnittstelle oder Subschnittstelle auf einem Remote-Router her. In diesem Fall befindet sich jedes Paar Point-to-Point-Router in einem eigenen Subnetz, und jede Point-to-Point-Subschnittstelle weist eine eigene DLCI auf. In einer Point-to-Point-Umgebung arbeitet jede Subschnittstelle als separate konventionelle Point-to-Point-Schnittstelle. Normalerweise befindet sich dabei jeder Point-to-Point-VC in einem separaten Subnetz. Aus diesem Grund unterliegen Routing-Updates nicht der Split-Horizon-Regel.

 **Multipoint-Modus.** Eine einzelne Multipoint-Subschnittstelle stellt mehrere PVC-Verbindungen mit mehreren physischen Schnittstellen oder Subschnittstellen auf Remote-Routern her. Alle beteiligten Schnittstellen befinden sich im selben Subnetz. Die Subschnittstelle verhält sich wie eine NBMA-Frame Relay-Schnittstelle, das heißt, Routing-Updates unterliegen der Split-Horizon-Regel. Normalerweise gehören alle Multipoint-VCs zum selben Subnetz.

Abbildung 3.24 zeigt die beiden von Cisco-Routern unterstützten Subschnittstellentypen.

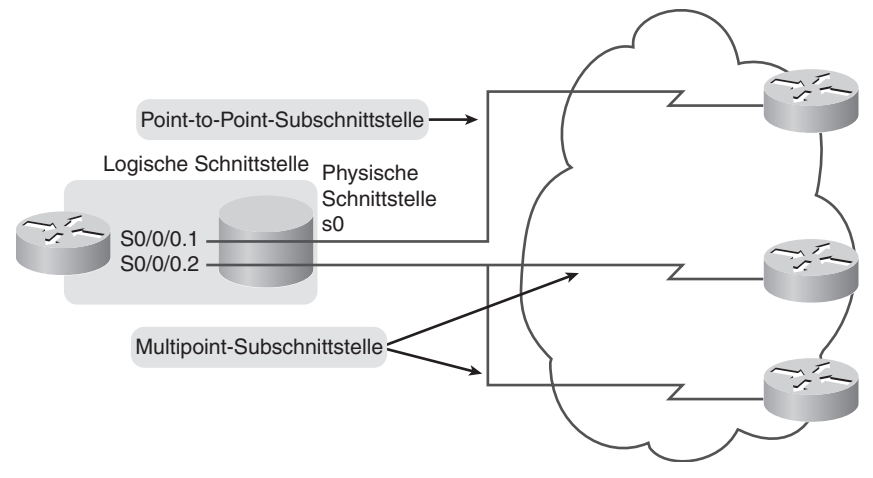

*Abbildung 3.24: Frame Relay-Subschnittstellen*

In Routing-Umgebungen mit Split-Horizon können Routing-Updates, die über eine Subschnittstelle empfangen wurden, über eine andere Subschnittstelle wieder versendet werden. Bei der Subschnittstellenkonfiguration lässt sich jeder VC als Point-to-Point-Verbindung konfigurieren. Auf diese Weise kann jede Subschnittstelle ähnlich wie eine Standleitung funktionieren. Bei der Verwendung einer Frame Relay-Point-to-Point-Subschnittstelle bildet jedes Paar Point-to-Point-Router ein eigenes Subnetz.

Der Befehl encapsulation frame-relay wird für die physische Schnittstelle eingegeben. Alle anderen Konfigurationselemente – zum Beispiel die Vermittlungsschichtadresse und die DLCIs – werden dann der Subschnittstelle zugeordnet.

Um Adressen einzusparen, können Sie Multipoint-Konfigurationen verwenden. Dies kann insbesondere dann hilfreich sein, wenn VLSM (VariableLength Subnet Masking) nicht verwendet wird. Allerdings arbeiten Multipoint-Konfigurationen mit Broadcast-Daten und Split-Horizon unter Umständen nicht einwandfrei. Um diese Probleme zu umgehen, wurde die Möglichkeit der Point-to-Point-Subschnittstelle entworfen.

Die folgende Liste fasst die Eigenschaften von Point-to-Point- und Multipoint-Subschnittstellen zusammen:

- Point-to-Point-Subschnittstellen
	- werden in Hub-and-Spokes-Topologien eingesetzt,
	- funktionieren wie Standleitungen,
	- erfordern für jede Subschnittstelle ein eigenes Subnetz.
- **Multipoint-Subschnittstellen** 
	- kommen in teilweise und vollständig vermaschten Topologien zum Einsatz,
	- arbeitet als NBMA (sie beseitigen also keine Probleme mit der Split-Horizon-Regel),
	- können Adressraum einsparen, da nur ein einziges Subnetz verwendet wird.

Mehr zur Konfiguration von Subschnittstellen erfahren Sie weiter unten im Abschnitt »Frame Relay-Subschnittstellen konfigurieren«.

# **3.3.3 Entgelte für Frame Relay**

Provider richten Frame Relay-Netzwerke unter Verwendung sehr großer und leistungsfähiger Switches ein. Als Kunde bekommen Ihre Geräte jedoch nur die Switch-Schnittstelle des Providers zu sehen. Sie kommen also normalerweise nicht mit den internen Vorgängen im Netzwerk in Kontakt, das häufig auf sehr schnellen Technologien wie T1, T3, SONET oder ATM basiert.

#### **Wichtige Begriffe**

Aus Sicht des Kunden setzt sich Frame Relay also aus einer Schnittstelle und einem oder mehreren PVCs zusammen. Der Kunde erwirbt einfach nur Frame Relay-Dienste bei einem Provider. Bevor wir uns jedoch der Frage widmen, mit welchen Kosten man bei Frame Relay-Diensten rechnen muss, müssen wir uns einige Schlüsselbegriffe und -konzepte ansehen:

 **AR (Access Rate, Zugriffsrate).** Aus Sicht des Kunden stellt der Provider über eine Standleitung eine serielle Verbindung – die Zugangsleitung – in das Frame Relay-Netzwerk bereit. Die Datenrate dieser Leitung ist die AR (diese heißt auch *Portrate*). Die AR ist die Übertragungsrate Ihrer Zugangsleitungen in das Frame Relay-Netzwerk. Typische Raten sind 56 kbit/s, T1 (1,536 Mbit/s) oder Fractional T1 (ein Vielfaches von 56 oder 64 kbit/s). Die Portraten werden auf dem Frame Relay-Switch synchronisiert. Es ist nicht möglich, Daten mit einer höheren Rate als der AR zu senden.

 **CIR (Committed Information Rate).** Der Kunde vereinbart die CIR PVCspezifisch mit dem Provider. Die CIR ist die Datenmenge, die das Netzwerk über die Zugangsleitung erhält. Der Provider garantiert, dass der Kunde Daten mit CIR senden kann, das heißt, alle Frames, die mit CIR oder einer niedrigeren Rate empfangen werden, werden akzeptiert.

Ein wesentlicher Vorteil von Frame Relay besteht darin, dass unbenutzte Netzwerkkapazitäten allen Kunden zur Verfügung gestellt werden – und dies gewöhnlich ohne Zusatzkosten. Dies bietet Kunden den zusätzlichen Vorteil, ihre CIR »sprengen« zu können. Diese als *Bursting* bezeichnete Funktionalität werden wir in Kürze näher erläutern.

In unserem Beispiel zahlt der Kunde zusätzlich zu eventuell anfallenden CPE-Kosten für drei Frame Relay-Komponenten:

- **AR.** Kosten für die Zugangsleitung vom DTE zum DCE (d. h. vom Kunden zum Provider). Diese Leitung wird auf der Basis der vereinbarten und eingerichteten AR in Rechnung gestellt.
- **PVC.** Kosten pro PVC. Sobald ein PVC eingerichtet wurde, sind die zusätzlichen Kosten zur Erhöhung der CIR meistens relativ gering. Die Erhöhungsschrittweite ist klein (meistens 4 kbit/s).
- **CIR.** Der Kunde wird in der Regel eine CIR wählen, die niedriger ist als die AR. Auf diese Weise kann er das Bursting nutzen.

In Abbildung 3.25 zahlt der Kunde für

- eine Zugangsleitung mit einer Rate von 64 kbit/s, die das DCE am Kundenstandort über den seriellen Port S0/0/0 mit dem DCE des Providers verbindet,
- zwei virtuelle Ports (einer mit 32 und ein weiterer mit 16 kbit/s),
- $\Box$  eine CIR von 48 kbit/s im gesamten Frame Relay-Netzwerk (die Kosten hierfür werden meistens pauschal, d. h. entfernungsunabhängig in Rechnung gestellt).

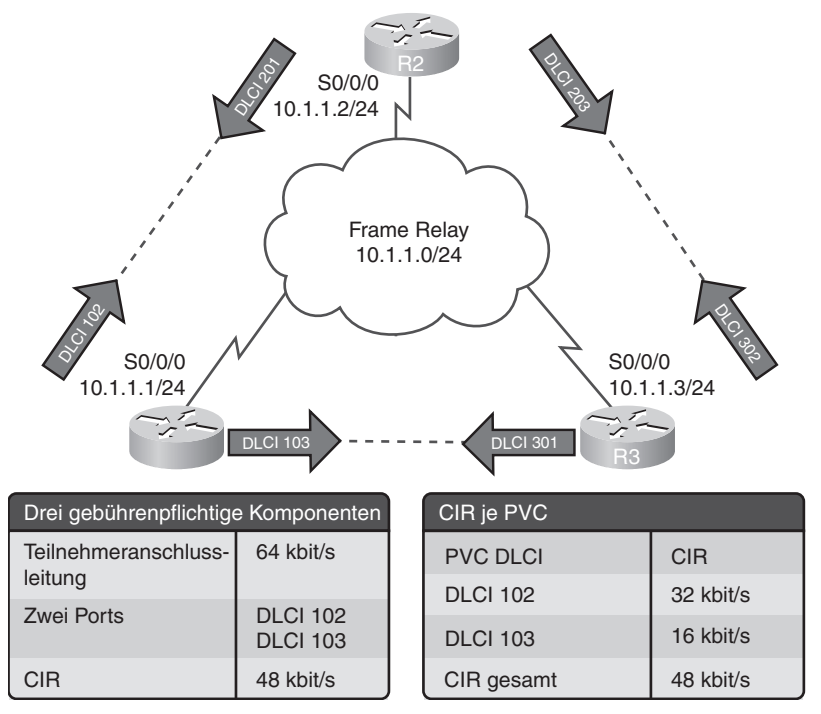

*Abbildung 3.25: Frame Relay-Kosten (Beispiel)*

#### **Überbelegung**

Provider verkaufen manchmal mehr Kapazität, als tatsächlich vorhanden ist. Sie gehen dabei davon aus, dass nicht jeder Benutzer jederzeit seine gesamte ihm zustehende Kapazität beanspruchen wird. Diese Überbelegung ähnelt dem Vorgehen von Fluggesellschaften, die Flugtickets für mehr Personen verkaufen, als tatsächlich Plätze vorhanden sind, denn sie gehen davon aus, dass nicht alle Passagiere erscheinen werden. Aufgrund der Überbelegung kann es vorkommen, dass die Summe der CIRs mehrerer PVCs zu einem bestimmten Standort höher ist als die entsprechende AR. Dies kann zu Problemen mit der Datenübertragung führen, beispielsweise zu einer Netzwerküberlastung oder zu einem Datenverlust.

#### **Bursting**

Wie bereits oben erwähnt, nutzt Frame Relay ungenutzte Netzwerkkapazitäten aus und stellt sie anderen Kunden in der Regel kostenfrei zur Verfügung.

Bezogen auf die in Abbildung 3.25 gezeigte Topologie ist in Tabelle 3.5 eine AR für den seriellen Port S0/0/0 des Routers R1 von 64 kbit/s ersichtlich. Dies ist mehr als die summierten CIRs der beiden PVCs. Unter normalen

Umständen sollten die beiden PVCs nicht mehr als 32 bzw. 16 kbit/s übertragen. Sofern die Datenmenge, welche die beiden PVCs senden, die kombinierte CIR nicht überschreitet, sollten die Daten problemlos im Netzwerk übertragen werden.

|                 | PVC-DLCI CIR (Normal) | CBIR (Beispiel)                                                                                                    | <b>BE</b> |
|-----------------|-----------------------|----------------------------------------------------------------------------------------------------|-----------|
| <b>DLCI</b> 102 | 32 kbit/s             | 48 kbit/s                                                                                                    | 16 kbit/s |
| <b>DLCI</b> 103 | 16 kbit/s             | $0$ kbit/s                                                                                                    | 48 kbit/s |
|                 | weitergeleitet.       | Alle Frames werden Frames werden weiter- Frames werden wahr-<br>geleitet, aber als DE scheinlich verworfen.<br>gekennzeichnet. |           |

*Tabelle 3.5: ARs*

Weil die physischen Leitungen des Frame Relay-Netzwerks von verschiedenen Teilnehmern gemeinsam verwendet werden, kommt es häufig vor, dass überzählige Bandbreite vorhanden ist. Frame Relay ermöglicht Kunden den dynamischen Zugriff auf diese zusätzliche Bandbreite und das »Bursting« ihrer CIR ohne zusätzliche Kosten.

Das Bursting gestattet Geräten, die vorübergehend mehr Bandbreite brauchen, diese kostenfrei von anderen Geräten, die sie gerade nicht benötigen, zu borgen. Wenn beispielsweise PVC 102 eine große Datei überträgt, könnte er dazu den Anteil der 16 kbit/s verwenden, der von PVC 103 gerade nicht benötigt wird. Auch wenn ein Gerät das Bursting bis auf die AR ausweitet, kann es davon ausgehen, dass die Daten übertragen werden. Die Dauer einer Bursting-Übertragung sollte kurz sein, d. h. weniger als drei oder vier Sekunden.

Verschiedene Termini werden zur Beschreibung von Bursting-Raten verwendet. Hierzu gehören CBIR (Committed Burst Information Rate) und BE (Excess Burst Size).

Die CBIR ist eine vereinbarte Rate oberhalb der CIR, die der Kunde für die Übertragung kurzer Bursts verwenden kann. Sie ermöglicht eine Beschleunigung von Bursting-Daten in Abhängigkeit von der im Netzwerk vorhandenen Bandbreite. Die Portrate der Verbindung kann jedoch nicht überschritten werden. Auch wenn ein Gerät das Bursting bis auf die CBIR ausweitet, kann es davon ausgehen, dass die Daten übertragen werden. Falls häufig längere Bursts anfallen, sollte der Erwerb einer höheren CIR ins Auge gefasst werden.

DLCI 102 beispielsweise hat eine CIR von 32 kbit/s und zusätzlich eine CBIR von 16 kbit/s, was eine Gesamtrate von 48 kbit/s ermöglicht. Frames,

die auf der CBIR-Ebene gesendet werden, erhalten im Header die Kennzeichnung DE (Discard Eligible). Diese gibt an, dass der betreffende Frame beim Auftreten einer Netzüberlastung oder beim Überschreiten der Netzwerkkapazität gelöscht werden darf. Frames innerhalb der vereinbarten CIR dürfen hingegen nicht gelöscht werden – hier hat die DE den Wert 0; bei Frames oberhalb der CIR ist das DE-Bit auf 1 gesetzt, das heißt, sie können verworfen werden, falls der Datenverkehr im Netzwerk zu stark wird.

BE beschreibt die Bandbreite, die über die CBIR hinaus bis zur AR der Leitung verfügbar ist. Anders als die CBIR wird sie nicht vereinbart. Frames können zwar mit dieser Rate übertragen werden, doch werden sie mit hoher Wahrscheinlichkeit verworfen.

Abbildung 3.26 veranschaulicht die Beziehung zwischen den verschiedenen Bursting-Begriffen.

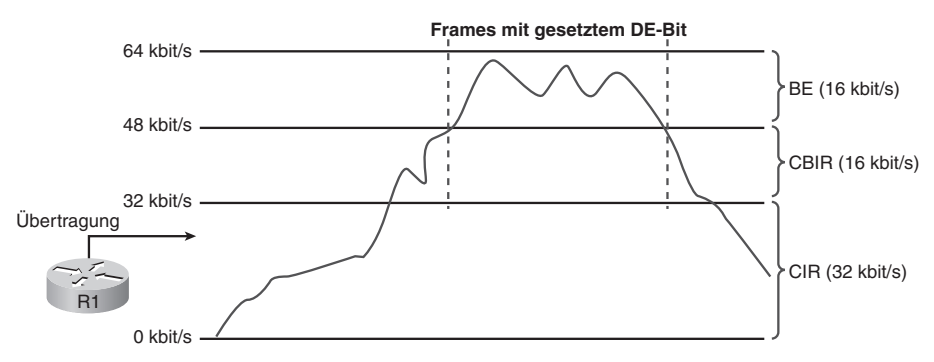

*Abbildung 3.26: Frame Relay-Bursting*

# **3.3.4 Flusssteuerung bei Frame Relay**

Frame Relay verringert den Netzwerk-Overhead durch Implementierung einfacher Mechanismen zur Benachrichtigung bei Netzüberlastung anstelle einer umfassenden Flusssteuerung des VC. Diese Mechanismen heißen FECN (Forward Explicit Congestion Notification) und BECN (Backward Explicit Congestion Notification).

Damit Sie sie besser verstehen können, zeigt Abbildung 3.27 noch einmal die Struktur des Frame Relay-Frames. FECN und BECN werden jeweils durch ein einzelnes Bit gesteuert, das im Frame-Header enthalten ist. Hierdurch wird dem Router mitgeteilt, dass eine Überlastung im Netzwerk aufgetreten ist und er Maßnahmen für Traffic-Shaping oder Throttling ergreifen sollte, bis die Überlastung aufgehoben ist. BECN ist eine direkte Benachrichtigung, FECN eine indirekte.

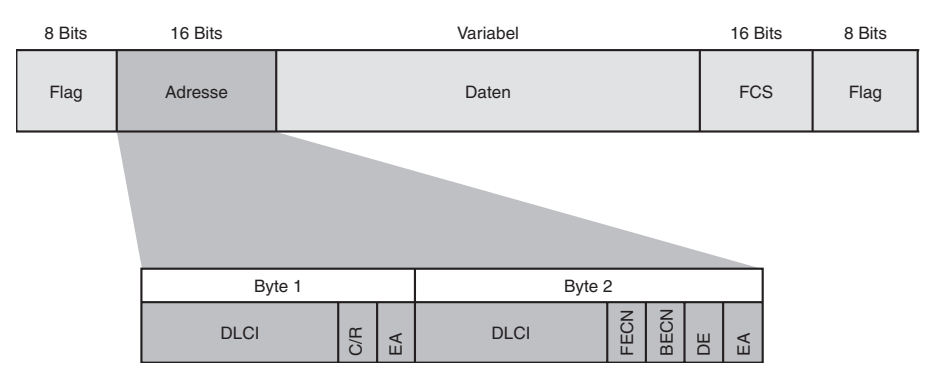

*Abbildung 3.27: Frame Relay-Standard-Frame*

Der Frame-Header enthält auch ein DE-Bit, das »weniger wichtige« Daten kennzeichnet, die bei hohem Datenaufkommen verworfen werden dürfen. DTE-Geräte können den Wert des DE-Bits auf 1 setzen, um anzuzeigen, dass der Frame eine geringere Wichtigkeit hat als andere Frames. Wenn eine Überlastung auftritt, verwerfen DCE-Geräte zunächst Frames mit gesetztem DE-Bit und erst nachfolgend andere. Auf diese Weise wird die Wahrscheinlichkeit verringert, dass wichtige Daten bei einem hohen Datenaufkommen verworfen werden.

#### **ANMERKUNG**

Das Prinzip der »Wichtigkeit« und das DE-Bit werden von verschiedenen Faktoren beeinflusst. Hierzu gehören QoS-Mechanismen (Quality of Service, Dienstgüte) und die Frage, ob es sich um Bursting- Daten handelt oder nicht.

Wenn es zu Überlastungen kommt, wendet der Frame Relay-Switch des Providers unter Berücksichtigung der Frage, ob die CIR überschritten wird oder nicht, die folgenden Logikregeln auf alle eingehenden Frames an:

- Wenn ein eingehender Frame die CBIR nicht überschreitet, wird er weitergeleitet.
- Wenn ein eingehender Frame die CBIR überschreitet, wird darin das DE-Bit gesetzt.
- Wenn ein eingehender Frame die CBIR und die BE überschreitet, wird er verworfen.

Frames, die auf einem Switch eintreffen, werden vor der Weiterleitung in einer Warteschlange abgelegt oder gepuffert. Wie bei jedem Warteschlangensystem ist das Auflaufen einer sehr großen Zahl von Frames auf einem Switch durchaus möglich. Dies führt zu Verzögerungen. Verzögerungen wiederum haben unnötige Neuübertragungen zur Folge, die auftreten, wenn Protokolle höherer Schichten innerhalb einer bestimmten Zeitspanne keine Bestätigungen erhalten. In schwerwiegenden Fällen kann dies einen erheblichen Abfall des Netzwerkdurchsatzes zur Folge haben. Um dies zu vermeiden, enthält Frame Relay eine Flusssteuerungsfunktion.

Die Abbildungen 3.28 bis 3.30 zeigen einen Switch, dessen Warteschlange immer voller wird. Um zu verhindern, dass immer mehr Frames in die Warteschlange eingereiht werden, informiert der Switch die DTEs über dieses Problem. Hierzu verwendet er zwei ECN-Bits im Adressfeld des Frames:

- Das BECN-Bit (»B« in Abbildung 3.30) wird in jedem Frame gesetzt, den der Switch auf der überlasteten Leitung empfängt.
- Das FECN-Bit (»F« in Abbildung 3.29) wird in jedem Frame gesetzt, den der Switch in die überlastete Leitung einspeist.

DTEs, die Frames mit gesetzten ECN-Bits erhalten, sollten versuchen, den Frame-Fluss zu reduzieren, bis die Überlastung behoben ist.

Zusammengefasst zeigt Abbildung 3.28, dass, während Switch A einen umfangreichen Frame über die Schnittstelle 1 versendet, andere Frames in der Warteschlange für diese Schnittstelle landen. In Abbildung 3.29 informiert der Frame Relay-Switch die nachgeschalteten Geräte über das gesetzte FECN-Bit über die Warteschlange. In Abbildung 3.30 hingegen setzt der Frame Relay-Switch das BECN-Bit, um die vorgeschalteten Geräte darauf hinzuweisen, dass eine Warteschlange vorhanden ist (und zwar auch dann, wenn diese gar nicht zu deren Entstehen beigetragen haben).

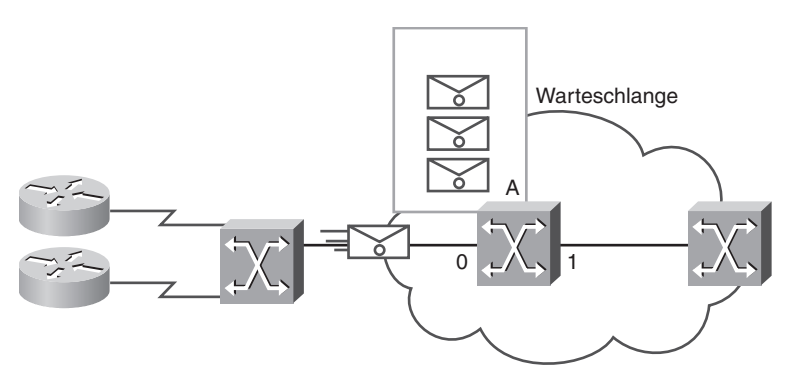

*Abbildung 3.28: Bandbreitensteuerung bei Frame Relay: Bildung der Warteschlange*

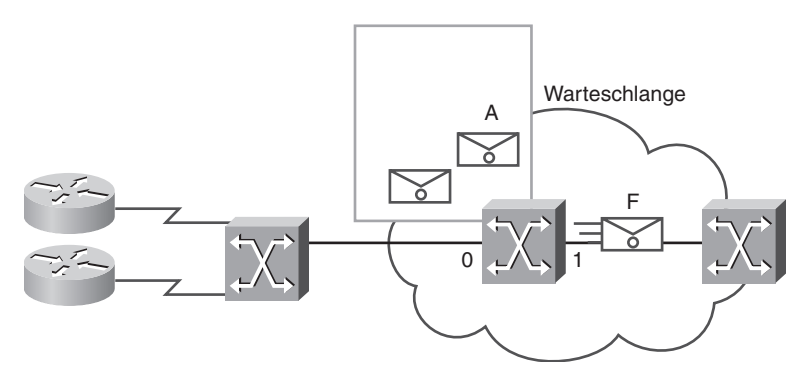

*Abbildung 3.29: Bandbreitensteuerung bei Frame Relay: FECN*

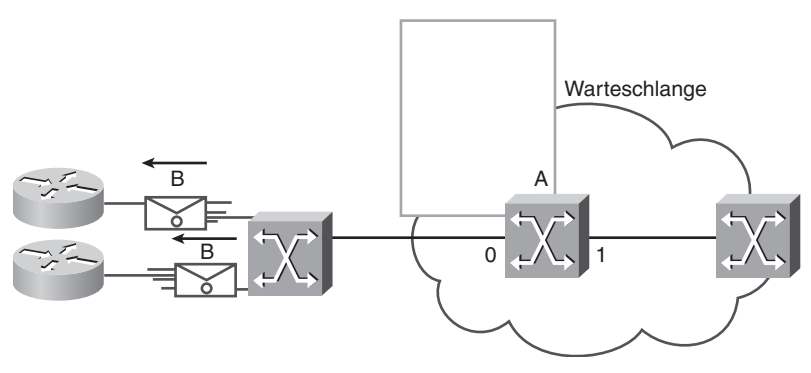

*Abbildung 3.30: Bandbreitensteuerung bei Frame Relay: BECN*

Falls die Überlastung auf einem internen Trunk auftritt, werden DTEs auch dann benachrichtigt, wenn sie nicht Ursache der Überlastung waren.

# **3.4 Fortgeschrittene Frame Relay-Konfiguration**

Die fortgeschrittene Frame Relay-Konfiguration umfasst die Konfiguration von Subschnittstellen und DLCI-Informationen. Das Konfigurieren von Frame Relay auf Subschnittstellen unterscheidet sich geringfügig von der Konfiguration auf physischen Schnittstellen.

# **3.4.1 Frame Relay-Subschnittstellen konfigurieren**

Sie wissen bereits, dass es mit Frame Relay-Subschnittstellen möglich ist, eine einzelne physische Schnittstelle mit mehreren virtuellen Schnittstellen zu verknüpfen, um die Split-Horizon-Regeln zu umgehen. Pakete, die auf einer virtuellen Schnittstelle empfangen werden, können über eine andere virtuelle Schnittstelle weitergeleitet werden, auch wenn beide Schnittstellen auf derselben physischen Schnittstelle konfiguriert sind.

Subschnittstellen helfen dabei, die Beschränkungen von Frame Relay-Netzwerken zu umgehen, indem sie eine Möglichkeit bereitstellen, ein teilvermaschtes Frame Relay-Netzwerk in eine Anzahl kleinerer, vollständig vermaschter (oder Point-to-Point-)Netzwerke zu unterteilen. Jedes Subnetz erhält eine eigene Netzwerkadresse und lässt sich aus Sicht der Protokolle scheinbar über eine separate Schnittstelle erreichen. Point-to-Point-Subschnittstellen können zur Verwendung mit IP unadressiert bleiben; dies reduziert den adressbedingten Overhead, der andernfalls auftreten würde.

Sie erstellen eine Subschnittstelle mit dem Befehl interface serial. Dies können Sie entweder im globalen Konfigurationsmodus (config) oder im Schnittstellenkonfigurationsmodus (config-if) tun. Geben Sie die Portnummer an, gefolgt von einem Punkt (.) und der Subschnittstellenadresse. Um das Troubleshooting zu vereinfachen, verwenden Sie die DLCI als Subschnittstellennummer. Außerdem müssen Sie angeben, ob es sich um eine Point-to-Point- oder eine Point-to-Multipoint-Schnittstelle handelt; hierfür werden die Schlüsselwörter multipoint bzw. point-to-point verwendet. Beachten Sie, dass es hier keinen Default-Wert gibt. Es ist wichtig festzuhalten, dass der Befehl encapsulation frame-relay auf der physischen Schnittstelle konfiguriert werden muss, damit die Subschnittstellen erstellt werden können. Die Syntax zur Konfiguration der Subschnittstellen lautet:

#### router(config-if)# **interface serial** *number.subinterface-number* [**multipoint** | **point-to-point**]

Tabelle 3.6 definiert die Parameter dieses Befehls.

| Parameter des Befehls<br>interface serial | Beschreibung                                                                                                    |
|-------------------------------------------|----------------------------------------------------------------------------------------------------|
| number.subinterface-number                | Subschnittstellenadresse im Bereich zwischen 1 und<br>4.294.967.293. Die Schnittstellenadresse, die dem<br>Punkt (.) vorangeht, muss der Adresse der physi-<br>schen Schnittstelle entsprechen, zu der diese Sub-<br>schnittstelle gehört. |
| multipoint                                | Wählen Sie diese Option, wenn sich alle Router im<br>selben Subnetz befinden.                                                                                                    |
| point-to-point                            | Wählen Sie diese Option, damit jedes Paar Point-to-<br>Point-Router sich in einem eigenen Subnetz befindet.<br>Point-to-Point-Verbindungen verwenden normaler-<br>weise die Subnetzmaske 255.255.255.252.                                  |

*Tabelle 3.6: Parameter für den Befehl »interface serial«*

Um eine Point-to-Point-Subschnittstelle für PVC 103 nach R3 zu erstellen, können Sie folgenden Befehl eingeben:

```
R1(config-if)# interface serial 0/0/0.103 point-to-point
```
Wenn die Subschnittstelle als Point-to-Point-Schnittstelle konfiguriert wird, muss auch die lokale DLCI für die Subschnittstelle konfiguriert werden, um sie von der physischen Schnittstelle zu unterscheiden. Die DLCI ist auch für Multipoint-Subschnittstellen erforderlich, für die Inverse ARP aktiviert ist. Nicht benötigt wird sie bei Multipoint-Subschnittstellen, die mit statischen Routen-Maps konfiguriert sind.

Der Frame Relay-Provider weist die DLCIs zu. Die DLCI-Werte liegen zwischen 16 und 992 und haben normalerweise nur lokale Bedeutung. Der Bereich kann je nach verwendetem LMI-Typ ein anderer sein.

Der Befehl frame-relay interface-dlci konfiguriert die lokale DLCI auf der Subschnittstelle. Die Befehlssyntax lautet:

router(config-subif)# **frame-relay interface-dlci** *dlci-number*

Hierbei definiert *dlci-number* die lokale DLCI, die der Subschnittstelle zugeordnet wird. Dies ist die einzige Möglichkeit, eine LMI-abgeleitete DLCI einer Subschnittstelle zuzuordnen, weil LMI Subschnittstellen nicht kennt. Verwenden Sie den Befehl frame-relay interface-dlci nur auf Subschnittstellen.

Ein Beispiel:

R1(config-subif)# **frame-relay interface-dlci 103**

#### **ANMERKUNG**

Leider führen Änderungen an einer vorhandenen Frame Relay-Subschnittstellenkonfiguration unter Umständen nicht zum erwünschten Ergebnis. In solchen Situationen kann es erforderlich sein, die Konfiguration zu speichern und den Router neu zu laden.

Betrachten Sie das folgende Beispiel zur Konfiguration von Frame Relay-Subschnittstellen.

In Abbildung 3.31 verfügt R1 über zwei Point-to-Point-Subschnittstellen. Die Subschnittstelle S0/0/0.102 ist mit R2 verbunden, die Subschnittstelle S0/0/0.103 mit R3. Jede Subschnittstelle befindet sich in einem anderen Subnetz.

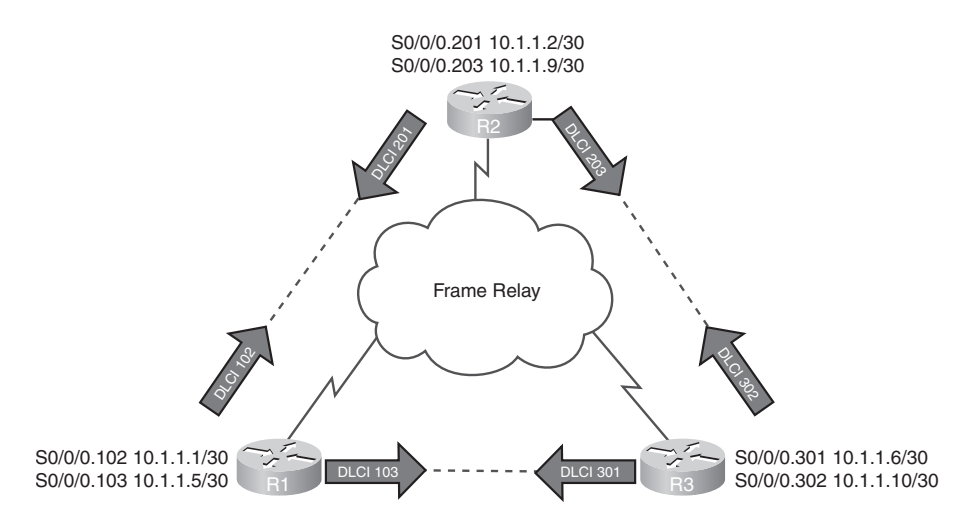

*Abbildung 3.31: Point-to-Point-Subschnittstellen konfigurieren*

Gehen Sie wie folgt vor, um Subschnittstellen auf einer physischen Schnittstelle zu konfigurieren:

- 1. Entfernen Sie alle Schicht-3-Adressen, die der physischen Schnittstelle zugewiesen sind. Falls die physische Schnittstelle eine Adresse hat, können die lokalen Subschnittstellen keine Frames empfangen.
- 2. Konfigurieren Sie die Frame Relay-Kapselung auf der physischen Schnittstelle mit dem Befehl encapsulation frame-relay.
- 3. Erstellen Sie für jeden definierten PVC eine logische Subschnittstelle. Geben Sie die Portnummer an, gefolgt von einem Punkt (.) und der Subschnittstellenadresse. Um das Troubleshooting zu vereinfachen, sollten Sie die DLCI als Subschnittstellennummer verwenden.
- 4. Konfigurieren Sie eine IP-Adresse für die Subschnittstelle und legen Sie die Bandbreite fest.

Dann konfigurieren Sie auch die DLCI. Denken Sie daran, dass der Frame Relay-Provider Ihnen die DLCIs zuweist.

5. Konfigurieren Sie die lokale DLCI auf der Subschnittstelle mit dem Befehl frame-relay interface-dlci.

Abbildung 3.32 veranschaulicht diese Konfigurationsschritte für R1.

```
Schritt 1-
Schritt 2-
Schritt 3-
Schritt 4
 ip address 10.1.1.1 255.255.255.252
Schritt 3-
Schritt 4
 ip address 10.1.1.5 255.255.255.252
Schritt 5-
Schritt 5-
                 interface s/0/0/0
               → no ip address
                  encapsulation frame-relay
                   no shutdown
                   exit
                 !
              \rightarrow interface s/0/0/0.102 point-to-point
                   bandwidth 64
              \rightarrow frame-relay interface-dlci 102
                   exit
                !
              \rightarrow interface s/0/0/0.103 point-to-point
                   bandwidth 64
              → frame-relay interface-dlci 103
```
*Abbildung 3.32: Schritte bei der Konfiguration von Point-to-Point-Subschnittstellen*

# **3.4.2 Frame Relay-Betrieb überprüfen**

Frame Relay ist grundsätzlich ein sehr zuverlässiger Dienst. Dennoch kommt es vor, dass das Netzwerk nicht die erwünschte Leistung bringt und ein Troubleshooting erforderlich ist: Benutzer melden langsame oder sporadisch ausfallende Verbindungen über eine Leitung, Leitungen fallen aus usw. Unabhängig von der Ursache führen Netzwerkausfälle stets zu sehr kostspieligen Produktivitätsausfällen. Eine bewährte Praxis besteht darin, die Konfiguration zu überprüfen, bevor Probleme auftreten.

In diesem Abschnitt werden wir mit einigen Kontrollschritten sicherstellen, dass alles korrekt funktioniert, bevor wir unsere Konfiguration in einem Produktionsnetzwerk einsetzen.

#### **Frame Relay-Schnittstellenkonfiguration überprüfen**

Nach der Konfiguration eines Frame Relay-PVC wie auch beim Troubleshooting sollten Sie sicherstellen, dass Frame Relay auf der betreffenden Schnittstelle korrekt funktioniert. Hierzu verwenden Sie den Befehl show interfaces.

#### **ANMERKUNG**

Denken Sie daran, dass der Router bei Frame Relay normalerweise als DTE betrachtet wird. Ein Cisco-Router kann jedoch durchaus auch als Frame Relay-Switch konfiguriert werden. In solchen Fällen wird der Router zum DCE.

Der Befehl show interfaces zeigt, wie die Kapselung eingerichtet ist, und stellt zudem nützliche Schicht-1- und Schicht-2-Informationen dar:

- $\Box$  LMI-Typ
- LMI-DLCI
- Frame Relay-DTE/DCE-Typ

Der erste Schritt besteht stets darin zu kontrollieren, ob die Schnittstellen ordnungsgemäß konfiguriert sind. Die Listings 3.11 und 3.12 zeigen eine Beispielausgabe des Befehls show interfaces auf den Routern R1 und R2. Unter anderem erkennen Sie hier Details zur Kapselung, die DLCI auf der für Frame Relay konfigurierten seriellen Schnittstelle und die DLCI, die für das LMI verwendet wird. Sie sollten sich vergewissern, dass diese Werte wie erwartet aussehen; andernfalls müssen Sie unter Umständen Änderungen vornehmen.

*Listing 3.11: »show interface serial«-Befehle auf dem Router R1*

```
R1# show interface serial 0/0/0
Serial0/0/0 is up, line protocol is up
   Hardware is GT96K Serial
   MTU 1500 bytes, BW 1544 Kbit, DLY 20000 usec,
      reliability 255/255, txload 1/255, rxload 1/255
   Encapsulation FRAME-RELAY, loopback not set
   Keepalive set (10 sec)
   CRC checking enabled
   LMI enq sent 59, LMI stat recvd 59, LMI upd recvd 0, DTE LMI up
  LMI enq recvd 0, LMI stat sent 0, LMI upd sent 0
   LMI DLCI 1023 LMI type is CISCO frame relay DTE
   FR SVC disabled, LAPF state down
   Broadcast queue 0/64, broadcasts sent/dropped 11/0, interface broadcasts 0
   Last input 00:00:05, output 00:00:05, output hang never
   Last clearing of "show interface" counters 00:09:55
   Input queue: 0/75/0/0 (size/max/drops/flushes); Total output drops: 0
   Queueing strategy: weighted fair
   Output queue: 0/1000/64/0 (size/max total/threshold/drops)
      Conversations 0/1/256 (active/max active/max total)
      Reserved Conversations 0/0 (allocated/max allocated)
      Available Bandwidth 1158 kilobits/sec
   5 minute input rate 0 bits/sec, 0 packets/sec
   5 minute output rate 0 bits/sec, 0 packets/sec
      67 packets input, 2367 bytes, 0 no buffer
      Received 0 broadcasts, 0 runts, 0 giants, 0 throttles
      0 input errors, 0 CRC, 0 frame, 0 overrun, 0 ignored, 0 abort
```
*Listing 3.11: »show interface serial«-Befehle auf dem Router R1 (Forts.)*

```
 75 packets output, 4906 bytes, 0 underruns
 0 output errors, 0 collisions, 2 interface resets
 0 output buffer failures, 0 output buffers swapped out
 0 carrier transitions
 DCD=up DSR=up DTR=up RTS=up CTS=up
```
R1# **show interface serial 0/0/0.102**

```
Serial0/0/0.102 is up, line protocol is up
   Hardware is GT96K Serial
   Internet address is 10.1.1.1/30
   MTU 1500 bytes, BW 1544 Kbit, DLY 20000 usec,
      reliability 255/255, txload 1/255, rxload 1/255
   Encapsulation FRAME-RELAY
   CRC checking enabled
   Last clearing of "show interface" counters never
```
*Listing 3.12: »show interface serial«-Befehle auf dem Router R2*

```
R2# show interface serial0/0/0
Serial0/0/0 is up, line protocol is up
  Hardware is GT96K Serial
  MTU 1500 bytes, BW 1544 Kbit, DLY 20000 usec,
      reliability 255/255, txload 1/255, rxload 1/255
   Encapsulation FRAME-RELAY, loopback not set
   Keepalive set (10 sec)
   LMI enq sent 37, LMI stat recvd 37, LMI upd recvd 0, DTE LMI up
   LMI enq recvd 0, LMI stat sent 0, LMI upd sent 0
   LMI DLCI 1023 LMI type is CISCO frame relay DTE
   FR SVC disabled, LAPF state down
   Broadcast queue 0/64, broadcasts sent/dropped 5/0, interface broadcasts 0
   Last input 00:00:06, output 00:00:06, output hang never
   Last clearing of "show interface" counters 00:06:16
   Input queue: 0/75/0/0 (size/max/drops/flushes); Total output drops: 0
   Queueing strategy: weighted fair
   Output queue: 0/1000/64/0 (size/max total/threshold/drops)
      Conversations 0/1/256 (active/max active/max total)
      Reserved Conversations 0/0 (allocated/max allocated)
      Available Bandwidth 1158 kilobits/sec
   5 minute input rate 0 bits/sec, 0 packets/sec
   5 minute output rate 0 bits/sec, 0 packets/sec
      46 packets input, 3498 bytes, 0 no buffer
      Received 0 broadcasts, 0 runts, 0 giants, 0 throttles
      0 input errors, 0 CRC, 0 frame, 0 overrun, 0 ignored, 0 abort
```
*Listing 3.12: »show interface serial«-Befehle auf dem Router R2 (Forts.)*

```
 42 packets output, 2121 bytes, 0 underruns
      0 output errors, 0 collisions, 2 interface resets
      0 output buffer failures, 0 output buffers swapped out
      0 carrier transitions
      DCD=up DSR=up DTR=up RTS=up CTS=up
R2# show interface serial0/0/0.201
Serial0/0/0.201 is up, line protocol is up
   Hardware is GT96K Serial
   Internet address is 10.1.1.2/30
```

```
 MTU 1500 bytes, BW 1544 Kbit, DLY 20000 usec,
    reliability 255/255, txload 1/255, rxload 1/255
 Encapsulation FRAME-RELAY
```
Last clearing of "show interface" counters never

#### **LMI-Statistiken verifizieren, um die Kommunikation zwischen Routern und Provider zu kontrollieren**

Der nächste Schritt besteht darin, sich einige LMI-Statistiken anzusehen. Hierzu verwenden Sie den Befehl show frame-relay lmi (Listings 3.13 und 3.14). In der Ausgabe suchen Sie nach Invalid-Objekten mit einem Wert ungleich null. Hiermit können Sie das Problem auf einen Frame Relay-Kommunikationsvorgang zwischen dem Switch des Providers und Ihrem Router eingrenzen.

*Listing 3.13: Befehl »show frame-relay lmi« auf dem Router R1*

```
R1# show frame-relay lmi
```

|                               | LMI Statistics for interface Serial0/0/0 (Frame Relay DTE) LMI TYPE = CISCO |
|-------------------------------|-----------------------------------------------------------------------------|
| Invalid Unnumbered info 0     | Invalid Prot Disc 0                                                         |
| Invalid dummy Call Ref 0      | Invalid Msg Type 0                                                          |
| Invalid Status Message 0      | Invalid Lock Shift 0                                                        |
| Invalid Information ID 0      | Invalid Report IE Len 0                                                     |
| Invalid Report Request 0      | Invalid Keep IE Len 0                                                       |
| Num Status Eng. Sent 76       | Num Status msgs Rcvd 76                                                     |
| Num Update Status Rcvd 0      | Num Status Timeouts 0                                                       |
| Last Full Status Reg 00:00:48 | Last Full Status Rcvd 00:00:48                                              |

*Listing 3.14: Befehl »show frame-relay lmi« auf dem Router R2*

R2# **show frame-relay lmi**

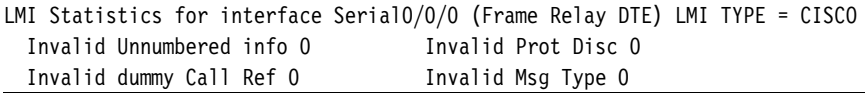

| Invalid Status Message 0      | Invalid Lock Shift 0           |
|-------------------------------|--------------------------------|
| Invalid Information ID 0      | Invalid Report IE Len 0        |
| Invalid Report Request 0      | Invalid Keep IE Len 0          |
| Num Status Eng. Sent 78       | Num Status msgs Rcvd 78        |
| Num Update Status Rcvd 0      | Num Status Timeouts 0          |
| Last Full Status Reg 00:00:02 | Last Full Status Rcvd 00:00:02 |

*Listing 3.14: Befehl »show frame-relay lmi« auf dem Router R2 (Forts.)*

Die Listing 3.13 und 3.14 zeigen die Anzahl der Statusmeldungen, die zwischen dem lokalen Router und dem lokalen Frame Relay-Switch ausgetauscht wurden.

Betrachten Sie nun die Statistiken für die Schnittstelle.

#### **Statistiken zu PVC und Datenverkehr anzeigen**

Mit dem Befehl show frame-relay pvc [interface *interface*] [dlci] zeigen Sie Statistiken zu PVC und Datenverkehr an (Listing 3.15 und 3.16). Ferner ist dieser Befehl nützlich, um die Anzahl der BECN- und FECN-Pakete anzuzeigen, die vom Router empfangen wurden. Der PVC-Status kann die Werte active, inactive oder deleted aufweisen.

*Listing 3.15: Befehl* »*show frame-relay pvc*« *auf dem Router R1*

|                                           | PVC Statistics for interface Serial0/0/0 (Frame Relay DTE)                       |                                                                 |                   |  |
|-------------------------------------------|----------------------------------------------------------------------------------|-----------------------------------------------------------------|-------------------|--|
|                                           | DLCI = 102, DLCI USAGE = LOCAL, PVC STATUS = ACTIVE, INTERFACE = Serial0/0/0.102 |                                                                 |                   |  |
|                                           | input pkts 12                                                                    | output pkts 20                                                  | in bytes 2816     |  |
|                                           | out bytes 5455                                                                   | dropped pkts 0                                                  | in pkts dropped 0 |  |
| out pkts dropped 0<br>out bytes dropped 0 |                                                                                  |                                                                 |                   |  |
|                                           | in FECN pkts 0                                                                   | in BECN pkts 0                                                  | out FECN pkts 0   |  |
|                                           | out BECN pkts 0                                                                  | in DE pkts O                                                    | out DE pkts 0     |  |
|                                           | out bcast pkts 15 out bcast bytes 4935                                           |                                                                 |                   |  |
|                                           | 5 minute input rate 0 bits/sec, 0 packets/sec                                    |                                                                 |                   |  |
|                                           | 5 minute output rate 0 bits/sec, 0 packets/sec                                   |                                                                 |                   |  |
|                                           |                                                                                  | pvc create time 00:13:27, last time pvc status changed 00:07:47 |                   |  |

*Listing 3.16: Befehl »show frame-relay pvc« auf dem Router R2*

```
R2# show frame-relay pvc 201
```
R1# **show frame-relay pvc 102**

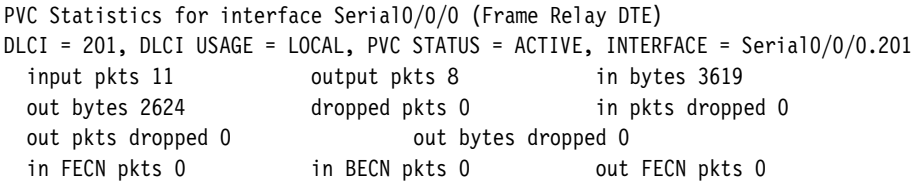

*Listing 3.16: Befehl »show frame-relay pvc« auf dem Router R2 (Forts.)*

out BECN pkts 0 in DE pkts 0 out DE pkts 0 out bcast pkts 8 out bcast bytes 2624 5 minute input rate 0 bits/sec, 0 packets/sec 5 minute output rate 0 bits/sec, 0 packets/sec pvc create time 00:08:23, last time pvc status changed 00:08:23

Der Befehl show frame-relay pvc zeigt den Status aller PVCs an, die auf dem Router konfiguriert sind. Zudem können Sie auch einen bestimmten PVC angeben.

Wenn eine Inverse ARP-Anfrage gestellt wird, aktualisiert der Router seine Zuordnungstabelle mit drei möglichen LMI-Verbindungszuständen:

- **ACTIVE.** Zeigt eine erfolgreiche Ende-zu-Ende-Leitung (d. h. von DTE zu DTE) an.
- **INACTIVE.** Signalisiert eine erfolgreiche Verbindung zum Switch (DTE an DCE), ohne dass ein DTE am anderen Ende des PVC erkannt worden wäre. Dies kann passieren, falls der Switch eine veraltete oder fehlerhafte Konfiguration aufweist.
- **DELETED.** Gibt an, dass das DTE für eine DLCI konfiguriert ist, die der Switch nicht als gültig für diese Schnittstelle anerkennt.

Die möglichen Werte des Statusfeldes sind:

- **0x0.** Diese DLCI ist auf dem Switch programmiert, kann aber aus irgendeinem Grund nicht verwendet werden. Ursache hierfür könnte sein, dass das andere Ende des PVC ausgefallen ist.
- **0x2.** Der Frame Relay-Switch kennt die DLCI, und alles funktioniert einwandfrei.
- **0x4.** Auf dem Frame Relay-Switch ist diese DLCI gegenwärtig nicht für den Router programmiert, war es aber in der Vergangenheit bereits. Dies könnte dadurch verursacht worden sein, dass die DLCIs auf dem Router umgestellt wurden oder der PVC vom Provider in der Frame Relay-Wolke gelöscht wurde.

Sobald Sie alle erforderlichen Statistiken ermittelt haben, stellen Sie die Statistikzähler mit dem Befehl clear counters zurück. Warten Sie danach fünf bis zehn Minuten, bevor Sie die show-Befehle erneut absetzen. Achten Sie auch auf weitere Fehler. Zudem sollten Sie Ihre Statistiken bereithalten, wenn Sie sich im Fehlerfall an Ihren Provider wenden.

#### **Übersetzung der entfernten IP-Adresse in die lokale DLCI überprüfen**

Eine abschließende Aufgabe besteht darin zu kontrollieren, ob mit dem Befehl frame-relay inverse-arp eine entfernte IP-Adresse in eine lokale DLCI aufgelöst werden konnte. Zeigen Sie mit dem Befehl show frame-relay map die aktuellen Zuordnungseinträge und Informationen zu den Verbindungen an (Listing 3.17).

*Listing 3.17: Befehl »show frame-relay map« auf dem Router R1*

#### R1# **show frame-relay map**

Serial0/0/0.102 (up): ip 10.1.1.2 dlci 100(0x64,0x1840), dynamic broadcast, CISCO, status defined, active

Aus der Ausgabe geht Folgendes hervor:

- 10.1.1.2 ist die IP-Adresse des Remote-Routers, die dynamisch über den Inverse ARP-Prozess erlernt wurde.
- <sup>100</sup> ist der Dezimalwert der lokalen DLCI.
- 0x64 ist der Hexadezimalwert der DLCI.
- 0x1840 ist der Wert, wie er sich bei der Übertragung darstellt. Dies liegt an der Art und Weise, wie die DLCI-Bits im Adressfeld des Frame Relay-Frames verteilt werden.
- $\Box$  Broadcasting/Multicasting ist auf dem PVC aktiviert.
- Der PVC-Status ist active.

Um via Inverse ARP dynamisch erstellte Frame Relay-Maps zu löschen, verwenden Sie den Befehl clear frame-relay inarp (Listings 3.18 und 3.19). Dies kann beim Inverse ARP-Prozess eine Zeitlang dauern, das heißt, eine Ausgabe erscheint erst nach seinem Abschluss. Und erst dann sollten Sie den Befehl show frame-relay map absetzen.

*Listing 3.18: Befehle »clear frame-relay inarp« und »show frame-relay map« auf dem Router R1*

```
R1# clear frame-relay inarp
R1# show frame-relay map
Serial0/0/0.102 (up): point-to-point dlci, dlci 102(0x66,0x1860), broadcast
           status defined, active
```
*Listing 3.19: Befehle »clear frame-relay inarp« und »show frame-relay map« auf dem Router R2*

```
R2# clear frame-relay inarp
R2# show frame-relay map
```

```
Serial0/0/0.201 (up): point-to-point dlci, dlci 201(0xC9,0x3090), broadcast
           status defined, active
```
#### **3.4.3 Troubleshooting der Frame Relay-Konfiguration**

Wenn die Kontrollprozedur ergibt, dass Ihre Frame Relay-Konfiguration nicht einwandfrei arbeitet, müssen Sie ein Troubleshooting durchführen.

Mit dem Befehl debug frame-relay lmi bestimmen Sie, ob der Router und der Frame Relay-Switch LMI-Pakete korrekt senden und empfangen.

Studieren Sie die Listings 3.20 und 3.21 und untersuchen Sie die Ausgabe eines LMI-Austauschs.

*Listing 3.20: Befehl »debug frame-relay lmi« auf dem Router R1*

#### R1# **debug frame-relay lmi**

```
Frame Relay LMI debugging is on
Displaying all Frame Relay LMI data
R1#
*Sep 12 00:09:35.425: Serial0/0/0(out): StEnq, myseq 110, yourseen 109, DTE up
*Sep 12 00:09:35.425: datagramstart = 0x3F4055D4, datagramsize = 13
*Sep 12 00:09:35.425: FR encap = 0xFCF10309
*Sep 12 00:09:35.425: 00 75 01 01 01 03 02 6E 6D
*Sep 12 00:09:35.425:
*Sep 12 00:09:35.425: Serial0/0/0(in): Status, myseq 110, pak size 13
*Sep 12 00:09:35.425: RT IE 1, length 1, type 1
*Sep 12 00:09:35.425: KA IE 3, length 2, yourseq 110, myseq 110
R1#
*Sep 12 00:09:45.425: Serial0/0/0(out): StEnq, myseq 111, yourseen 110, DTE up
*Sep 12 00:09:45.425: datagramstart = 0x3F4050D4, datagramsize = 13
*Sep 12 00:09:45.425: FR encap = 0xFCF10309
*Sep 12 00:09:45.425: 00 75 01 01 01 03 02 6F 6E
*Sep 12 00:09:45.425:
*Sep 12 00:09:45.425: Serial0/0/0(in): Status, myseq 111, pak size 13
*Sep 12 00:09:45.425: RT IE 1, length 1, type 1
*Sep 12 00:09:45.425: KA IE 3, length 2, yourseq 111, myseq 111
R1# undebug all
All possible debugging has been turned off
R1#
```
*Listing 3.21: Befehl »debug frame-relay lmi« auf dem Router R2*

```
R2# debug frame-relay lmi
```

```
Frame Relay LMI debugging is on
Displaying all Frame Relay LMI data
R2#
*Sep 12 00:07:12.773: Serial0/0/0(out): StEng, myseq 82, yourseen 81, DTE up
*Sep 12 00:07:12.773: datagramstart = 0x3F401B14, datagramsize = 13
*Sep 12 00:07:12.773: FR encap = 0xFCF10309
*Sep 12 00:07:12.773: 00 75 01 01 01 03 02 52 51
*Sep 12 00:07:12.773:
*Sep 12 00:07:12.773: Serial0/0/0(in): Status, myseq 82, pak size 13
*Sep 12 00:07:12.773: RT IE 1, length 1, type 1
*Sep 12 00:07:12.773: KA IE 3, length 2, yourseq 82, myseq 82
R2#
*Sep 12 00:07:22.773: Serial0/0/0(out): StEnq, myseq 83, yourseen 82, DTE up
*Sep 12 00:07:22.773: datagramstart = 0x3F6AEFD4, datagramsize = 13
*Sep 12 00:07:22.773: FR encap = 0xFCF10309
*Sep 12 00:07:22.773: 00 75 01 01 01 03 02 53 52
*Sep 12 00:07:22.773:
*Sep 12 00:07:22.773: Serial0/0/0(in): Status, myseq 83, pak size 13
*Sep 12 00:07:22.773: RT IE 1, length 1, type 1
*Sep 12 00:07:22.773: KA IE 3, length 2, yourseq 83, myseq 83
*Sep 12 00:07:22.773: PVC IE 0x7, length 0x3, dlci 100, status 0x2
R2# undebug all
All possible debugging has been turned off
```
R2#

An dieser Stelle wollen wir einige Informationen in der Ausgabe von debug frame-relay lmi näher erläutern:

- out ist eine LMI-Statusmeldung, die vom Router gesendet wird.
- in ist eine Meldung, die vom Frame Relay-Switch empfangen wurde.
- Eine vollständige LMI-Statusmeldung ist als type 0 gekennzeichnet (tritt in den vorliegenden Listings nicht auf).
- $\Box$  Ein LMI-Austausch ist als type 1 gekennzeichnet.
- dlci 100, status 0x2 bedeutet, dass DLCI 100 den aktiven Status hat.

# **3.5 Zusammenfassung**

Frame Relay bietet größere Bandbreite, Zuverlässigkeit und Widerstandsfähigkeit als private oder Standleitungen. Es reduziert die Netzwerkkosten, denn es werden weniger Geräte benötigt; zudem sind die Komplexität geringer und die Implementierung einfacher. Aus diesen Gründen ist Frame Relay mittlerweile die meistverwendete WAN-Technologie weltweit.

Eine Frame Relay-Verbindung zwischen einem DTE am Rand eines LAN und einem DCE im Providernetzwerk benutzt eine Sicherungsschicht- und eine Bitübertragungsschichtkomponente. Frame Relay kapselt Datenpakete in einem Frame Relay-Frame und übergibt diesen dann zur Auslieferung über die Leitung an die Bitübertragungsschicht. Die Verbindung durch das Providernetzwerk ist ein VC, der durch eine DLCI ausgewiesen wird. Mehrere VCs können mithilfe eines FRAD im Multiplexing-Verfahren übertragen werden. Frame Relay-Netzwerke verwenden gewöhnlich eine teilvermaschte Topologie, die für die Datenflussanforderungen der Kundenbasis des Providers optimiert ist.

Frame Relay ordnet DLCIs mithilfe von Inverse ARP den IP-Adressen entfernter Standorte zu. Beim dynamischen Mapping (Adresszuordnung) wird Inverse ARP zur Auflösung der Schicht-3-Adresse des nächsten Hops in einen lokalen DLCI-Wert verwendet. Der Frame Relay-Router sendet Inverse ARP-Anforderungen über seinen PVC, um die Protokolladresse des Remote-Geräts zu ermitteln, das an das Frame Relay-Netzwerk angeschlossen ist. Frame Relay-Router als DTEs stellen über LMI Statusinformationen zu ihrer Verbindung mit dem Frame Relay-Switch (DCE) bereit. LMI-Erweiterungen geben zusätzliche Informationen zum Netzwerk an.

Die ersten beiden Aufgaben bei der Konfiguration von Frame Relay auf einem Cisco-Router sind die Aktivierung der Frame Relay-Kapselung auf der Schnittstelle und die Konfiguration des statischen oder dynamischen Mappings. Danach lassen sich nach Bedarf weitere optionale Aufgaben durchführen. Hierzu gehören die Konfiguration von LMI und VCs, das Traffic-Shaping und die Anpassung von Frame Relay an Ihr Netzwerk. Die Überwachung und Pflege von Frame Relay-Verbindungen ist die abschließende Aufgabe.

Die Frame Relay-Konfiguration muss das Split-Horizon-Problem in Betracht ziehen, welches entsteht, wenn mehrere VCs auf derselben physischen Schnittstelle konvergieren. Frame Relay kann eine physische Schnittstelle in mehrere virtuelle Schnittstellen unterteilen, die als Subschnittstellen bezeichnet werden. Auch die Konfiguration von Subschnittstellen haben wir in diesem Kapitel erläutert und geübt.

Auf die Frame Relay-Konfiguration wirkt sich auch die Art und Weise aus, wie die Provider Verbindungskosten auf der Grundlage der Parameter AR und CIR in Rechnung stellen. Ein Vorteil dieser Tarifmodelle besteht darin, dass unbenutzte Netzwerkkapazitäten allen Kunden zur Verfügung gestellt werden – und dies gewöhnlich ohne Zusatzkosten. So können Benutzer Daten kurzzeitig auch als Bursts versenden.

Die Gebührenmodelle der Provider beeinflussen auch die Konfiguration einer Flusssteuerung in einem Frame Relay-Netzwerk. Sie können Warteschlangen und Traffic-Shaping passend zur CIR konfigurieren. Auf DTEs lässt sich eine Netzüberlastungssteuerung einrichten, indem BECN- und FECN-Bits zu Frame-Adressen hinzugefügt werden. Zudem lassen sich DTEs so konfigurieren, dass sie ein DE-Bit setzen, das angibt, dass der Frame bei Auftreten einer Netzwerküberlastung früher als andere Frames verworfen werden darf. Frames, die über die CIR hinausgehend versendet werden, werden mit dem DE-Bit gekennzeichnet, das heißt, sie können gelöscht werden, falls es innerhalb des Frame Relay-Netzwerks zu Überlastungen kommt.

Abschließend haben Sie auch gelernt, wie Sie Frame Relay-Konfigurationen überprüfen und ein Troubleshooting durchführen.

# **3.6 Übungen**

Die Aktivitäten und Übungen im Begleitbuch »Accessing the WAN, CCNA Exploration Labs and Study Guide« (ISBN 978-1-58713-201-8) ermöglichen ein praxisbezogenes Üben der folgenden in diesem Kapitel vorgestellten Themen:

#### **Übung 3.1: Einfache Frame Relay-Konfiguration (3.5.1)**

In dieser Übung lernen Sie anhand des im Topologiediagramm gezeigten Netzwerks, wie Sie die Frame Relay-Kapselung auf seriellen Verbindungen konfigurieren. Ferner erfahren Sie, wie Sie einen Router als Frame Relay-Switch konfigurieren. Für Frame Relay gelten sowohl proprietäre Standards von Cisco als auch offene Standards. Beide werden Sie kennenlernen. Achten Sie besonders auf den Abschnitt der Übung, in dem Sie die Frame Relay-Konfiguration gezielt beschädigen. Er wird Ihnen bei der Troubleshooting-Übung zu diesem Kapitel hilfreich sein.

**Übungen**

#### **Übung 3.2: Fortgeschrittene Frame Relay-Konfiguration (3.5.2)**

In dieser Übung konfigurieren Sie Frame Relay anhand des im Topologiediagramm gezeigten Netzwerks. Falls Sie Hilfe benötigen, finden Sie weitere Informationen in der Übung »Grundlegende Frame Relay-Konfiguration«. Probieren Sie dennoch, so viel wie möglich ohne Hilfe zu bearbeiten.

#### **Übung 3.3: Frame Relay-Troubleshooting (3.5.1)**

In dieser Übung werden Sie das Troubleshooting in einer fehlkonfigurierten Frame Relay-Umgebung durchführen. Laden Sie die Konfigurationen auf die Router bzw. lassen Sie dies Ihren Dozenten erledigen. Ermitteln und beheben Sie alle Fehler in den Konfigurationen und stellen Sie eine Ende-zu-Ende-Konnektivität her. Ihre abschließende Konfiguration sollte dem angegebenen Topologiediagramm und der Adresstabelle entsprechen.

Packet Tracer **Companion**

Viele Praxisübungen enthalten Aktivitäten mit Packet Tracer, in denen Sie diese Software zur Simulation der Übung verwenden können. Suchen Sie im Labs and Study Guide nach Praxisübungen mit Packet Tracer Companion.

# **3.7 Lernzielkontrolle**

Beantworten Sie die folgenden Fragen, um Ihren Kenntnisstand bezüglich der in diesem Kapitel beschriebenen Themen zu überprüfen. Die Antworten finden Sie in Anhang A, »Antworten zu den Lernzielkontrollen und weiterführenden Fragen«.

- 1. Womit wird der Pfad zum nächsten Frame Relay-Switch in einem Frame Relay-Netzwerk ermittelt?
	- a) CIR
	- b) DLCI
	- c) FECN
	- d) BECN
- 2. Warum werden Frame Relay-Pfade als *virtuelle* Pfade bezeichnet?
	- a) Es gibt keine dedizierten Leitungen vom und zum Frame Relay-Provider.
	- b) Frame Relay-PVCs werden nach Bedarf erstellt und gelöscht.
	- c) Die Verbindungen zwischen PVC-Endpunkten verhalten sich wie Wählverbindungen.
	- d) Es gibt keine dedizierten Leitungen innerhalb der Frame Relay-Providerwolke.
- 3. Welche Aussage beschreibt exakt das Split-Horizon-Problem in Bezug auf eine Multipoint-Topologie?
	- a) Split-Horizon muss für alle Nicht-IP-Protokolle deaktiviert werden.
	- b) Split-Horizon erstellt IP-Routing-Schleifen in Multipoint-Domänen.
	- c) Split-Horizon gilt nicht für Broadcasts, d. h. Protokolle, die Broadcast-Updates verwenden, werden nicht geschützt.
	- d) Split-Horizon verhindert, dass eine Schnittstelle ein gültiges Update annimmt und an alle anderen Verbindungen auf dieser Schnittstelle weiterleitet.
- 4. Warum ist Frame Relay kostengünstiger als Standleitungen? Wählen Sie zwei Antworten aus.
	- a) Es setzt TDM ein.
	- b) Es erfordert weniger Hardware.
	- c) Es bietet ein optimiertes Paket-Routing.
	- d) Es verteilt die Bandbreite auf eine größere Kundenbasis.
	- e) Es bietet dynamische IP-Adressierung.
- 5. Ordnen Sie die folgenden Zustandsausgaben des Befehls show frame-relay pvc der jeweils passenden Definition zu:
	- Active
	- Inactive
	- Deleted
	- a) Die DLCI ist auf dem Frame Relay-Switch programmiert, aber das andere Ende des PVC ist unter Umständen ausgefallen.
	- b) Die DLCI ist auf dem Router nicht vorhanden.
	- c) Die DLCI ist auf dem Frame Relay-Switch programmiert und einsatzbereit.
	- d) Die DLCI ist auf dem Frame Relay-Switch für diesen Router nicht vorhanden.
	- e) Die DLCI ist am anderen Ende des PVC für diesen Router programmiert.
- 6. Welchen Vorteil in Sachen Zuverlässigkeit bietet Frame Relay im Vergleich zu Standleitungen?
	- a) Frame Relay-Zugangsleitungen weisen eine bessere Qualität auf als Standleitungen.
	- b) Die Pfade für VCs sind aufseiten des Providers vermascht.
	- c) Ein einzelner VC nutzt einen festen, fehlergeprüften Pfad von Ende zu Ende.
	- d) Frame Relay verwendet anspruchsvollere Methoden zur Fehlererkennung.
- 7. Betrachten Sie Abbildung 3.33. Welche Komponente im Adressfeld eines Frames wird von der Zweigstelle Orlando nach Washington übertragen?

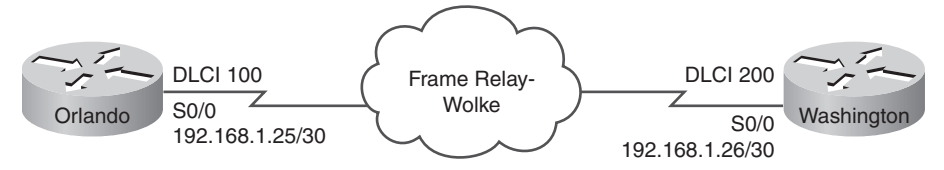

*Abbildung 3.33: Netzwerktopologie für Frage 7*

- a) Die MAC-Adresse des Routers in Orlando
- b) Die MAC-Adresse des Routers in Washington
- c) 192.168.1.25
- d) 192.168.1.26
- e) DLCI 100
- f) DLCI 200
- 8. In welcher Situation ist eine Multipoint-Topologie einer Point-to-Point-Topologie vorzuziehen?
	- a) Wenn VLSM nicht zur Einsparung von Adressen verwendet werden kann
	- b) Wenn andere Routing-Protokolle als IP benutzt werden
	- c) Wenn eine vermaschte Topologie zur Einsparung von Zugangsleitungen verwendet wird
	- d) Wenn ein Routing-Protokoll eingesetzt wird, das Broadcast-Updates benötigt
- 9. Worin besteht der Vorteil der Konfiguration von Subschnittstellen in einer Frame Relay-Umgebung?
	- a) Sie verleiht den DLCIs globale Bedeutung.
	- b) Sie beseitigt die Notwendigkeit, Inverse ARP zu verwenden.
	- c) Sie löst Probleme in Zusammenhang mit Split-Horizon.
	- d) Sie verbessert die Flusssteuerung und die Bandbreitenauslastung.
- 10. Welches Protokoll bietet Fehlerkorrektur für Daten, die über eine Frame Relay-Leitung übertragen werden?
	- a) FECN
	- b) FTP
	- c) LMI
	- d) TCP
	- e) UDP
- 11. Ordnen Sie die Befehle ihren Definitionen zu:

```
show interface
show frame-relay lmi
show frame-relay pvc
show frame-relay map
debug frame-relay lmi
```
- a) Zeigt den Status des VC und FECN-/BECN-Statistiken an.
- b) Kontrolliert, ob der Router und der Frame Relay-Switch LMI-Pakete korrekt senden und empfangen.
- c) Kontrolliert Kapselung, LMI-Typ, LMI-DLCI und LMI-Status.
- d) Überprüft LMI-Statistiken.
- e) Überprüft die Zuordnung der Ziel-IP-Adresse zur DLCI.
- 12. Wie heißt die Datenrate, mit der die Daten vom Provider garantiert in das Frame Relay-Netzwerk gesendet werden können?
	- a) Baud Rate
	- b) Timing Rate
	- c) Data Transfer Rate
	- d) Committed Information Rate
- 13. Wie werden DLCI-Nummern zugewiesen?
	- a) Von einem DLCI-Server
	- b) Willkürlich durch den Benutzer
	- c) Vom Provider
	- d) Basierend auf der Host-IP-Adresse
- 14. Ein Router kann mehrere Netzwerke über eine Frame Relay-Schnittstelle erreichen. Woher weiß er, welche DLCI er der IP-Adresse des Zielnetzwerks zuordnen muss?
	- a) Er fragt die Frame Relay-Map ab.
	- b) Er fragt die Routing-Tabelle ab, um die DLCI zu ermitteln.
	- c) Er ordnet DLCIs mithilfe von Frame Relay-Switching-Tabellen IP-Adressen zu.
	- d) Er findet die IP-Adresse zur entsprechenden DLCI mithilfe von RARP.
- 15. Ordnen Sie die Termini ihren Definitionen zu:
	- CIR
	- DE
	- FECN
	- BECN
	- a) Bit, das den Frame bei Auftreten einer Netzwerküberlastung als zu verwerfend kennzeichnet
	- b) Bit, das in jedem Frame gesetzt wird, den ein Switch in eine überlastete Leitung einspeist
	- c) Mindestdatenrate, mit der der Provider das Annehmen von Bits auf dem VC gestattet
	- d) Bit, das in jedem Frame gesetzt wird, den ein Switch über eine überlastete Leitung empfängt
- 16. Stellen Sie die folgenden Termini einander vergleichend gegenüber: DLCI, LMI, Inverse ARP.

17. Betrachten Sie Abbildung 3.34.

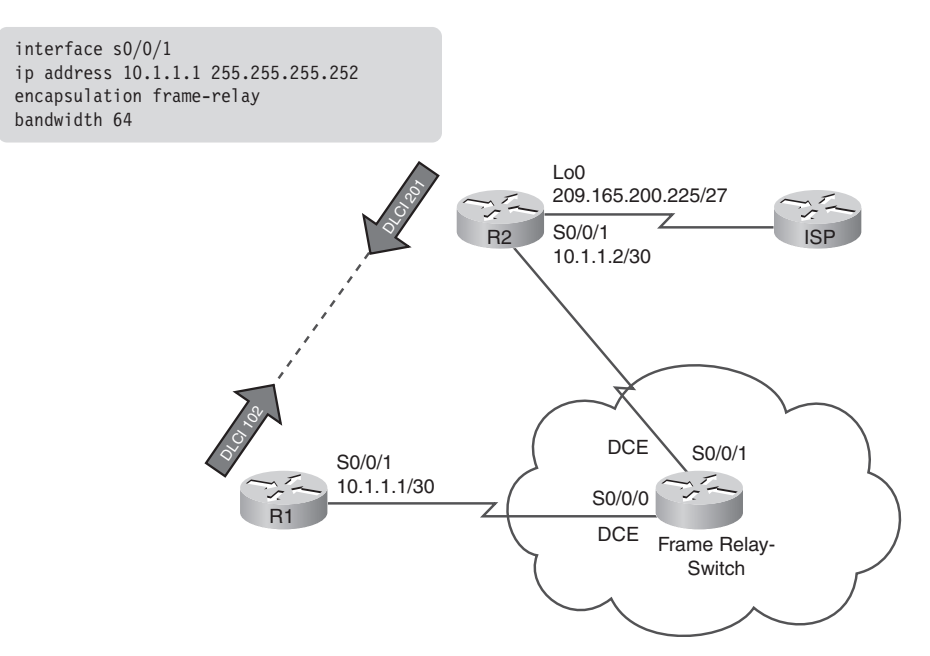

*Abbildung 3.34: Netzwerktopologie für Frage 17*

Der Router R1 hat die folgende Konfiguration:

```
interface s0/0/1
ip address 10.1.1.1 255.255.255.252
encapsulation frame-relay
bandwidth 64
```
Welcher Befehl ist auf R1 erforderlich, um eine statische Frame Relay-Verbindung zu R2 zu konfigurieren? Der Datenverkehr zwischen den Standorten muss auch OSPF unterstützen.

- 18. Stellen Sie die folgenden Termini einander vergleichend gegenüber: AR, CIR, CBIR, BE.
- 19. Betrachten Sie Abbildung 3.35 und die nachfolgende Konfiguration. R1 kann durch die Frame Relay-Wolke keine Verbindung zu den Routern herstellen. Welche Probleme liegen bei dieser Konfiguration vor?

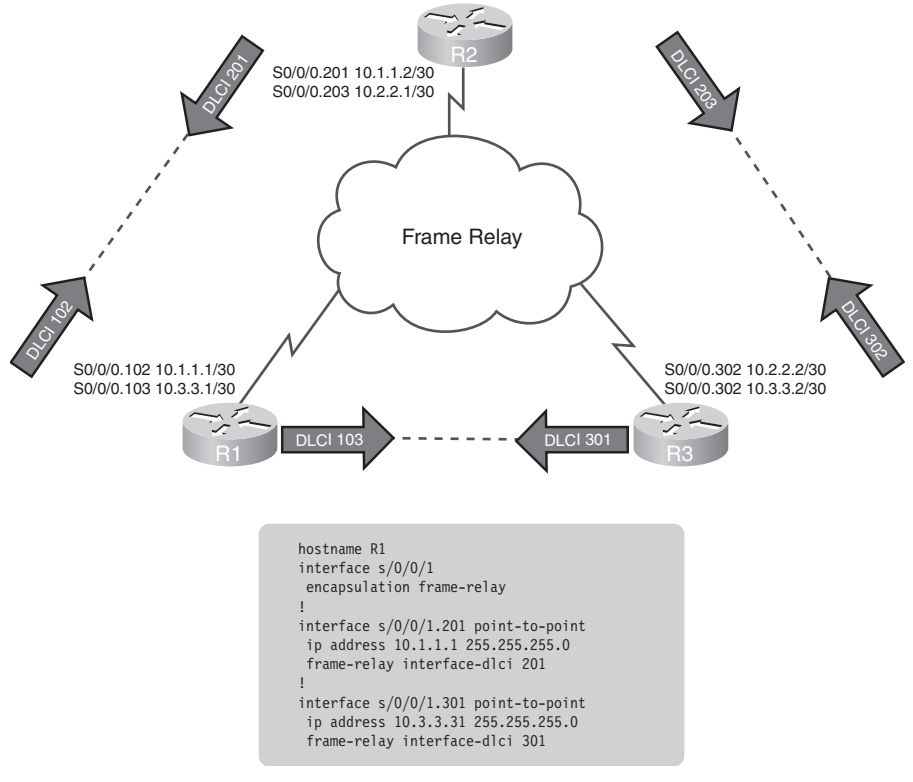

*Abbildung 3.35: Netzwerktopologie für Frage 19*

```
hostname R1
interface s0/0/1
   encapsulation frame-relay
!
interface s0/0/1.201 point-to-point
   ip address 10.1.1.1 255.255.255.0
   frame-relay interface-dlci 201
!
interface s0/0/1.301 point-to-point
   ip address 10.3.3.1 255.255.255.0
   frame-relay interface-dlci 301
!
```
# **3.8 Weiterführende Fragen und Aktivitäten**

1. Betrachten Sie Abbildung 3.36. Die Router R2 und R3 verfügen jeweils über Frame Relay-Verbindungen zum Router R1. R1 ist der Hub-Router in dieser Hub-and-Spoke-Topologie. R2 verwendet Inverse ARP, um seine DLCI der Netzwerkadresse von R1 zuzuordnen.

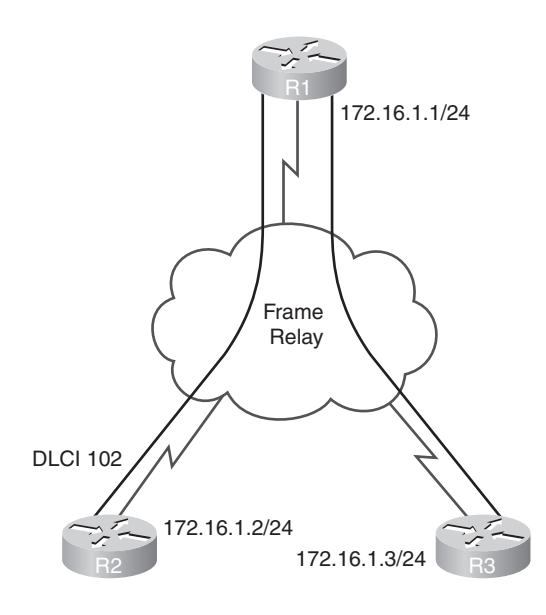

*Abbildung 3.36: Netzwerktopologie für weiterführende Frage 1*

Um R3 zu erreichen, hat der Netzwerkadministrator die folgende statische Zuordnung auf R2 konfiguriert:

frame-relay map ip 172.16.1.3 102

Dies funktioniert scheinbar, denn R2 kann sowohl R1 als auch R3 erreichen (hierbei wird eine ordnungsgemäße Konfiguration von R3 vorausgesetzt). Nach dem Neuladen des Routers R2 jedoch kann dieser R1 nicht mehr erreichen (die Datei *running-config* wurde dabei als Startkonfiguration gespeichert). Der Befehl show frame-relay map auf R2 zeigt nur die statische Zuordnung zu R3 an; die dynamische Inverse ARP-Map zu R1 ist nicht mehr vorhanden. Was ist geschehen? Wie sieht die Lösung aus?

# **3.9 Weitere Informationen**

Nachfolgend aufgeführt sind einige empfehlenswerte Bücher zum Thema Frame Relay:

- Jonathan Chin: »Cisco Frame Relay Solutions Guide« (Cisco Press, 2004).
- Jeff T. Buckwalter: »Frame Relay: Technology and Practice« (Addison-Wesley Professional, 1999).

#### **Lernziele**

Wenn Sie dieses Kapitel gelesen haben, sollten Sie in der Lage sein, die folgenden Fragen zu beantworten:

- Welche allgemeinen Sicherheitsrisiken für Unternehmensnetzwerke kennen Sie?
- Welche Methoden zur Verringerung von Sicherheitsrisiken in Unternehmensnetzwerken gibt es?
- Wie konfiguriert man grundlegend die Router-Sicherheit?
- Wie deaktiviert man nicht benötigte Router-Dienste und -Schnittstellen?
- Wie verwenden Sie die One-Step-Lockdown-Funktion von Cisco SDM?
- Wie verwaltet man Dateien und Software-Images mit dem Cisco IOS IFS (Integrated File System)?

# **Schlüsselbegriffe**

In diesem Kapitel werden die folgenden Schlüsselbegriffe vorgestellt. Die entsprechenden Definitionen finden Sie im Glossar.

Sicherheitsrichtlinie ■ White Hat ■ Hacker ■ Black Hat ■ Cracker ■ Spammer ■ Phisher ■ Bots ■ Community-Strings ■ Protokoll-Analyzer ■ Verschlüsselung ■ Entschlüsselung ■ DMZ ■ IDS ■ MITM ■ DoS-Angriffe ■ DDoS-Angriffe ■ Wurm · Virus · trojanisches Pferd · IPSec · Network Security Wheel · TFTP-Server ■ Passphrasen ■ Passwortwiederherstellung ■ SSH ■ AutoSecure ■ Cisco SDM ■ One-Step-Lockdown-Assistent ■ Konfigurationsregister